# **Programa Treball i Formació Joves Tutelats i Extutelats 2022 Guia de prescripcions tècniques**

Maig 2023 Versió 3.0

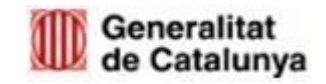

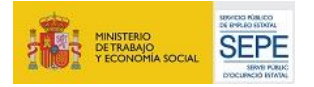

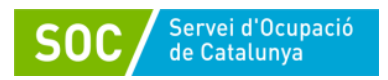

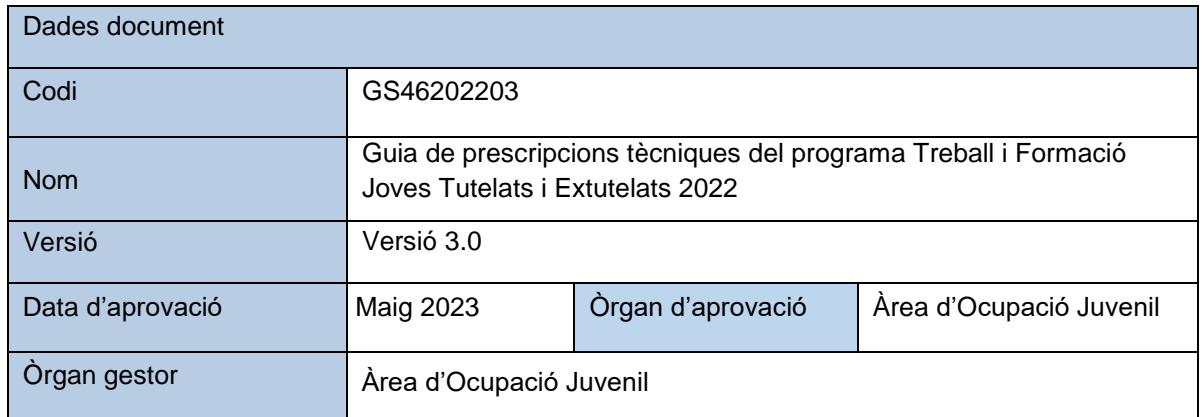

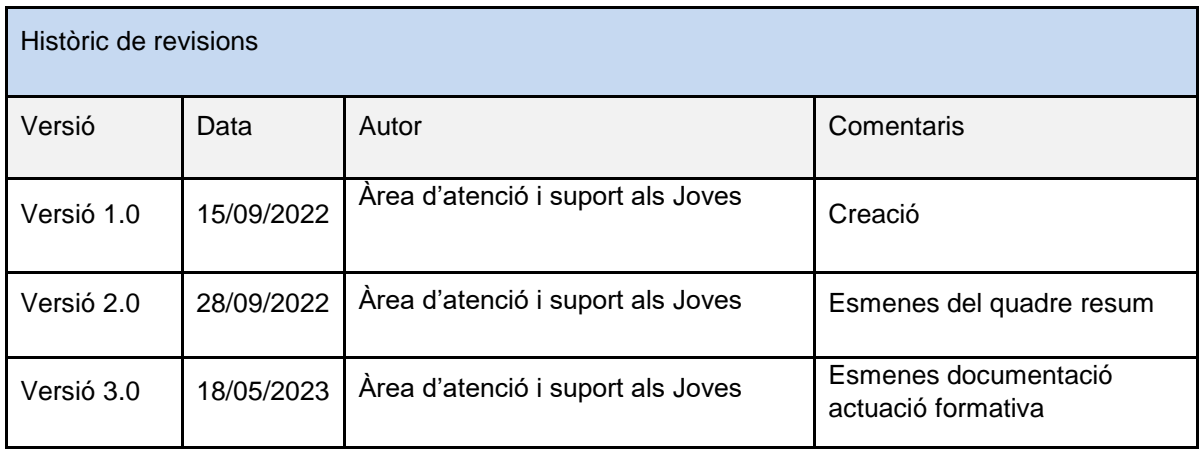

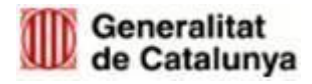

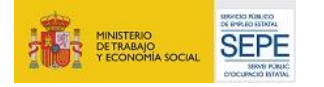

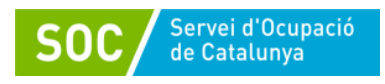

# <span id="page-2-0"></span>**ÍNDEX**

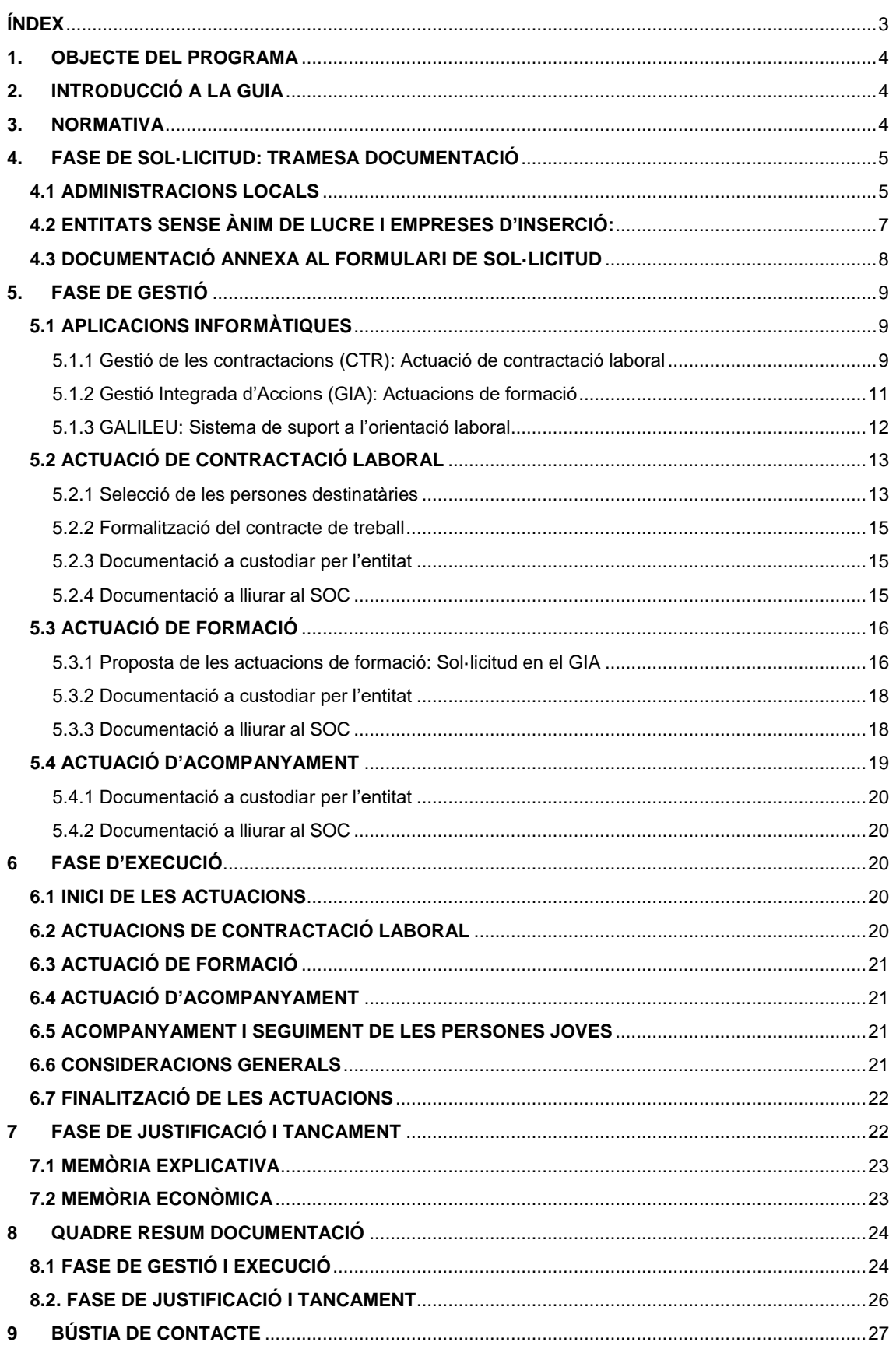

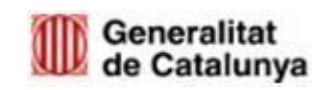

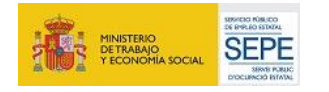

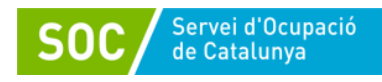

# <span id="page-3-0"></span>**1. OBJECTE DEL PROGRAMA**

L'objectiu principal d'aquesta convocatòria de 2022 és fer arribar el Programa Treball i Formació Joves Tutelats i Extutelats, a través d'experiències professionals, a un sector de població jove especialment vulnerable, com són els joves sota mesures de protecció de l'Administració, ja sigui des de la tutela o atesos per Serveis Socials, per facilitar les transicions posteriors al mercat de treball ordinari.

Els efectes de la pandèmia ocasionada per la crisi sanitària de la Covid-19 ha agreujat les situacions de precarietat d'aquells col·lectius que es troben en una situació més inestable. En aquest sentit, des del Programa Treball i Formació Línia Joves, es vol donar resposta a aquells que queden fóra dels programes d'ocupació del seu col·lectiu, proporcionant-los una millora d'ocupabilitat, mitjançant la subscripció d'un contracte de treball.

L'emancipació que esdevé de la majoria d'edat és, a efectes pràctics, de difícil realització sense un impuls com el que es busca amb aquest programa. L'obligatorietat d'accelerar l'emancipació en aquests casos contrasta amb la realitat del mercat laboral juvenil i l'alt índex de temporalitat que acumula.

# <span id="page-3-1"></span>**2. INTRODUCCIÓ A LA GUIA**

Aquest document té com a objectiu guiar les entitats en el procediment a seguir durant totes les fases de les actuacions subvencionades d'acord amb la Resolució **EMT/2196/2022, de 30 de juny**, per la qual s'obre la convocatòria per a l'any 2022 en relació a les actuacions del Programa Treball i Formació i **l'Ordre EMT/176/2021, de 9 de setembre**, modificada per **l'Ordre EMT/68/2022, de 20 d'abril**, per la qual s'aproven les bases reguladores per a la concessió de subvencions per al Programa Treball i Formació.

El document conté qüestions tècniques relatives a les aplicacions informàtiques i remarca els passos més significatius del procediment. Tots els requisits i obligacions es detallen a les bases reguladores i a la Resolució de convocatòria.

La Guia es divideix en les diferents fases del procediment relatiu a la subvenció atorgada:

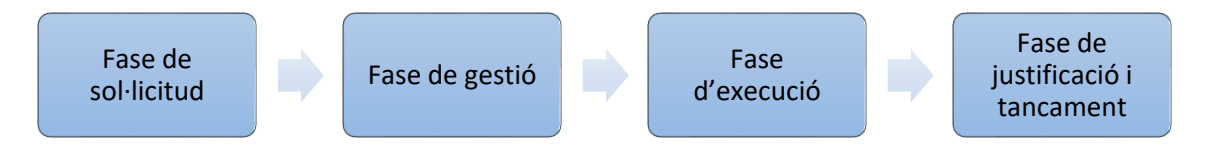

S'estructura en una explicació de la tramesa electrònica de la documentació, les aplicacions informàtiques a utilitzar durant tot el procés, així com la relació de la documentació que s'ha de lliurar i/o custodiar.

# <span id="page-3-2"></span>**3. NORMATIVA**

Ordre **EMT/176/2021, de 9 de setembre**, per la qual s'aproven les bases reguladores per a la concessió de subvencions del Programa Treball i Formació.

Ordre **EMT/68/2022, de 20 d'abril**, de modificació de l'Ordre EMT/176/2021, de 9 de setembre.

Resolució **EMT/2196/2022, de 30 de juny**, per la qual s'obre la convocatòria per a l'any 2022 de la línia de subvenció del Programa Treball i Formació "Joves tutelats i extutelats".

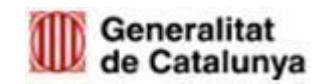

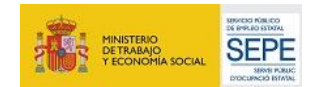

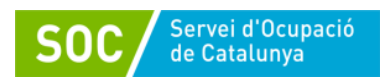

# <span id="page-4-0"></span>**4. FASE DE SOL·LICITUD: TRAMESA DOCUMENTACIÓ**

Les administracions públiques, les entitats sense ànim de lucre i les empreses d'inserció beneficiàries dels ajuts han de lliurar al Servei Públic d'Ocupació de Catalunya la documentació que fa referència aquesta guia, **única i exclusivament a través de mitjans electrònics.**

En funció de la naturalesa, pública o privada, de l'entitat beneficiària, existeixen dues plataformes per fer la presentació de la documentació telemàticament: **EACAT i TRÀMITS GENCAT**.

La documentació obligatòria que s'ha de presentar annexada a la sol·licitud i que es pot trobar en el [Catàleg del Departament](http://empresa.extranet.gencat.cat/impresos/AppJava/llistatExtranet.html) és:

- Memòria del programa Treball i Formació segons model normalitzat [G146NPTIF-106-](https://empresa.extranet.gencat.cat/impresos/AppJava/downloadFile.html?idDoc=G146NPTIF-106-00.docx) [01\\_Memòria del Programa TRFO Joves 2022](https://empresa.extranet.gencat.cat/impresos/AppJava/downloadFile.html?idDoc=G146NPTIF-106-00.docx)
- Càlcul de la subvenció segons model normalitzat G146NPTIF\_107-01\_Càlcul [Subvenció Sol·licitud Joves 2022](https://empresa.extranet.gencat.cat/impresos/AppJava/downloadFile.html?idDoc=G146NPTIF-107-00.xlsx)

#### <span id="page-4-1"></span>**4.1 ADMINISTRACIONS LOCALS**

Les administracions locals han de fer la sol·licitud i les trameses de la documentació a través de la plataforma **[EACAT](https://idp.eacat.net/Logon.aspx?providerID=EACATPL6&nextPage=https%3A%2F%2Fpl6.eacat.cat%2F)** [www.eacat.cat](https://idp.eacat.net/Logon.aspx?providerID=EACATPL6&nextPage=https%3A%2F%2Fpl6.eacat.cat%2F)

També es pot accedir per (**http://web.gencat.cat/ca/tramits/tramits-temes/**) a l'apartat Treball/Ocupació- Programa Treball i Formació per a persones joves tutelades i extutelades 2022.

Els tràmits disponibles són:

 **SOL·LICITUD DE SUBVENCIÓ.** Consta d'un formulari en format PDF (disponible exclusivament a través de la plataforma EACAT) i de la documentació annexa que s'haurà d'adjuntar dins del mateix formulari.

S'ha de cercar la convocatòria *SOC - Programa Treball i Formació per a Joves tutelats i extutelats 2022* a l'apartat "*Tràmits->Catàleg*".

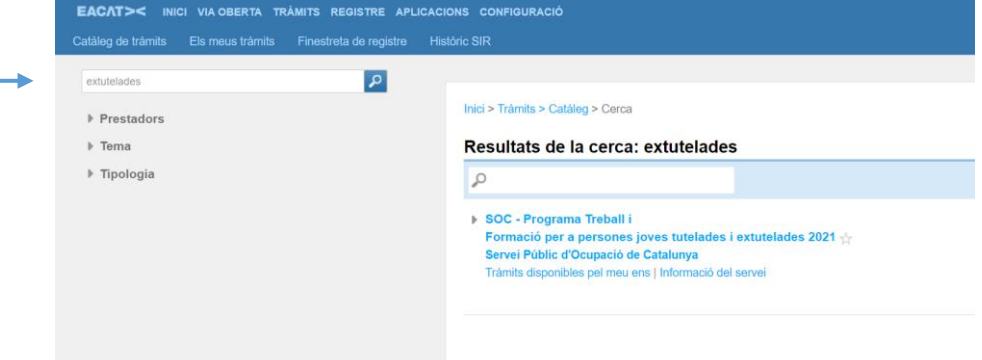

Un cop seleccionada l'opció "*Sol·licitud de la subvenció*" cal clicar "*Tramita*".

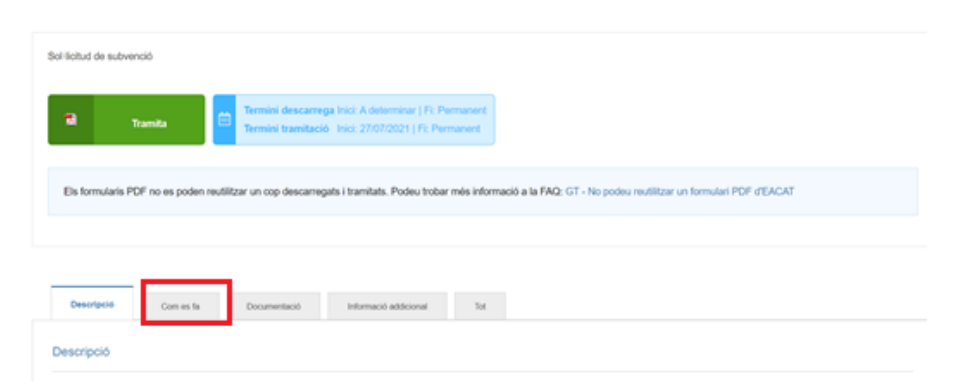

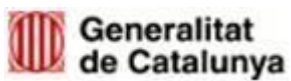

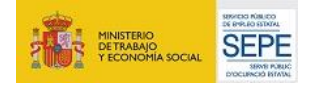

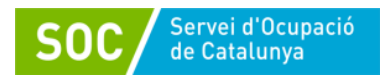

Es descarregarà un document PDF que cal desar a l'ordinador i emplenar. Es recomana fer servir Adobe Acrobat Reader DC. A la pestanya "Com es fa" s'explica el procediment detallat.

Un cop emplenat, validat i signat digitalment s'haurà de tornar a EACAT i tramitar-ho des de la secció *Tràmits / Finestreta de registre / Tràmit a presentar.*

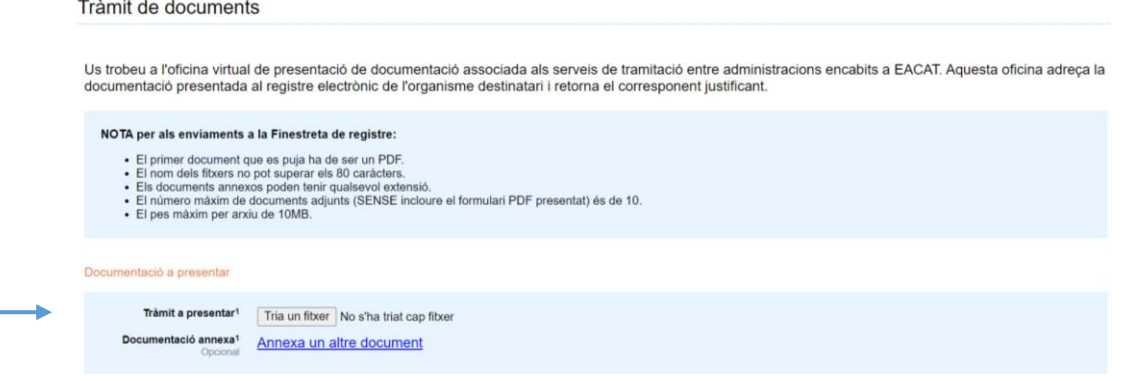

**Només s'ha d'adjuntar un document: el formulari de sol·licitud en PDF, signat digitalment per la persona representant legal de l'entitat sol·licitant, que conté els documents adjunts inserits. NO s'ha d'annexar cap altre document**.

Les entitats beneficiàries només poden presentar una única sol·licitud de subvenció, la qual s'ha de lliurar mitjançant **una única tramesa**. L'entitat que sol·liciti la subvenció, ha de ser la mateixa que es descarregui el formulari i la que faci la tramesa.

 **APORTACIÓ DE DOCUMENTACIÓ**. El tràmit per poder aportar documentació es podrà realitzar un cop s'hagi presentat la sol·licitud i està habilitat per poder respondre a requeriments, enviar les propostes de les actuacions de formació, fer arribar qualsevol altre document que es generi durant la fase d'execució del projecte, així com per presentar la justificació de la subvenció.

Aquest tràmit consta d'un formulari en format PDF (disponible exclusivament a través d'"Els meus tràmits") i de la documentació annexa que es vulgui presentar. Aquest PDF s'haurà d'emplenar, validar, signar i desar a l'ordinador abans de poder enviar-lo.

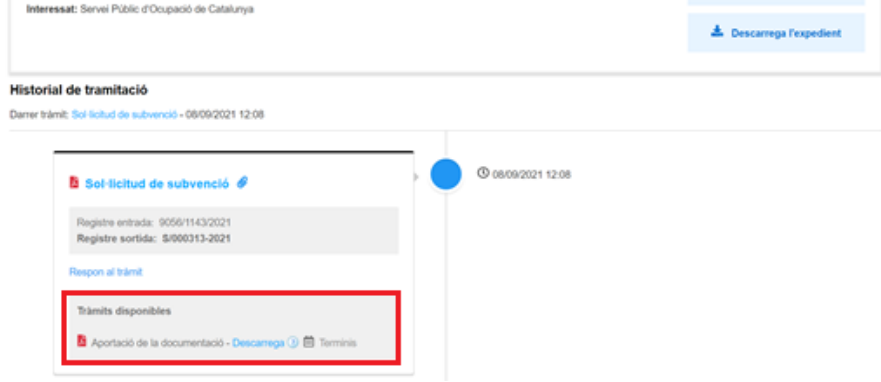

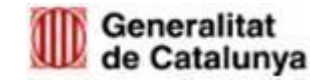

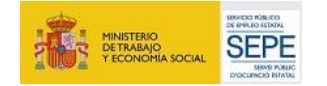

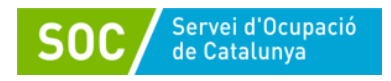

#### <span id="page-6-0"></span>**4.2 ENTITATS SENSE ÀNIM DE LUCRE I EMPRESES D'INSERCIÓ:**

Les entitats sense ànim de lucre i les empreses d'inserció han de fer la sol·licitud i les trameses de la documentació mitjançant **[CANAL EMPRESA](https://canalempresa.gencat.cat/ca/inici)**

La tramesa es farà cercant les paraules clau "Treball i Formació" i clicant "Sol·licitar la subvenció".

 **SOL·LICITUD DE SUBVENCIÓ.** Consta d'un formulari en format PDF (disponible exclusivament a través de TRÀMITS GENCAT) i de la documentació annexa que s'haurà d'adjuntar dins del mateix formulari.

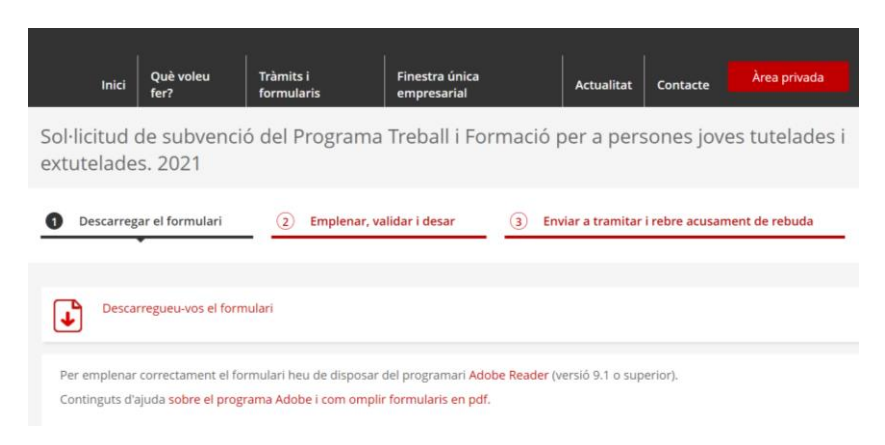

En fer la tramesa de la sol·licitud mitjançant l'opció "*Enviar a tramitar i rebre acusament de rebuda*" només s'ha d'adjuntar un document: el formulari en PDF, signat digitalment per la persona representant legal de l'entitat sol·licitant, que conté els documents adjunts inserits.

Les **entitats sense ànim de lucre** només poden presentar **una sol·licitud de subvenció**, la qual s'ha de fer mitjançant **una única tramesa**. L'entitat que sol·liciti la subvenció ha de ser la mateixa que faci la tramesa. El territori que indicarà a la sol·licitud serà el territori on tingui la seu.

Les **empreses d'inserció** podran presentar una sol·licitud per a més d'un territori, del que s'haurà d'acreditar que es disposa d'un centre de treball mitjançant la llicència d'activitat. En aquest cas, s'haurà de presentar una sol·licitud per a cada un dels centres de treball i els contractes s'hauran de formalitzar en el territori sol·licitat.

 **APORTACIÓ DE DOCUMENTACIÓ**. El tràmit per poder aportar documentació es podrà realitzar un cop s'hagi presentat la sol·licitud i està habilitat per poder respondre a requeriments, enviar les propostes de les actuacions de formació, fer arribar qualsevol altre document que es generi durant la fase d'execució del projecte, així com per presentar la justificació de la subvenció.

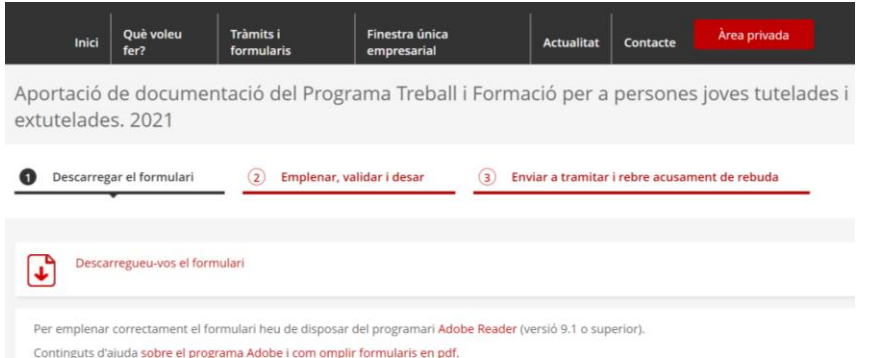

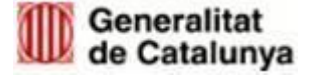

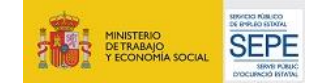

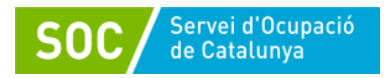

Aquest tràmit consta d'un formulari en format PDF (disponible exclusivament a través de TRÀMITS GENCAT) i de la documentació annexa que es vulgui presentar inserida al mateix formulari. La tramesa s'haurà de fer mitjançant l'opció "*Enviar a tramitar i rebre acusament de rebuda*".

A l'apartat "Dades de la tramitació" del formulari, s'ha d'indicar el número d'expedient genèric del Programa Treball i Formació (SOC051/22/XXXXX).

En cas de rebre un requeriment, la resposta al mateix es farà accedint a ["La meva](https://ovt.gencat.cat/gsitfc/AppJava/inicial.do) [carpeta"](https://ovt.gencat.cat/gsitfc/AppJava/inicial.do) i també es podrà consultar l'estat dels tràmits.

**Només serà acceptada la documentació enviada a través de mitjans electrònics. No es consideraran vàlids els documents enviats via correu electrònic o en suport paper. Si la tramesa supera la capacitat del formulari, s'haurà de fer l'enviament en diferents trameses.**

#### <span id="page-7-0"></span>**4.3 DOCUMENTACIÓ ANNEXA AL FORMULARI DE SOL·LICITUD**

Sigui quina sigui la tipologia de l'entitat sol·licitant, s'haurà d'adjuntar la següent documentació:

- **Documentació Obligatòria**:
	- a) Memòria del programa Treball i Formació segons model normalitzat [G146NPTIF-106-01\\_Memòria del Programa TRFO Joves 2022](https://empresa.extranet.gencat.cat/impresos/AppJava/downloadFile.html?idDoc=G146NPTIF-106-00.docx)
	- b) Càlcul de la subvenció segons model normalitzat [G146NPTIF\\_107-](https://empresa.extranet.gencat.cat/impresos/AppJava/downloadFile.html?idDoc=G146NPTIF-107-00.xlsx) 01 Càlcul Subvenció Sol·licitud Joves 2022

#### **Documentació Opcional**:

- a) **Poder suficient en dret que acrediti facultats de representació del signatari** (obligatori si no es pot consultar en un registre públic o Registre electrònic general de representació o si la signatura electrònica no ho acredita. En cas que la representació estigui inscrita als esmentats registres, no cal aportar cap documentació addicional.)
- b) **Full de domiciliació bancària** degudament omplert, si no s'ha presentat anteriorment, o han transcorregut més de 5 anys, o s'ha modificat el seu contingut, d'acord amb el model del Departament de Vicepresidència i d'Economia i Hisenda de la Generalitat de Catalunya. Des d'aquí es pot accedir al [full de domiciliació.](https://economia.gencat.cat/web/.content/documents/arxius/doc_92922561_1.pdf?)
- c) En cas que l'entitat sol·licitant decideixi executar les actuacions mitjançant un organisme autònom o altres entitats jurídiques de creació voluntària, dependents o vinculades a una administració local, caldrà **aportar l'acord o acords municipals** pels quals es decideixi la seva creació, els estatuts i/o altres documents fundacionals, i les seves modificacions (només si aquesta documentació no ha estat publicada en un butlletí oficial. Si ho està només serà necessari indicar-ne la referència de la publicació).
- d) Documentació acreditativa de la prerrogativa especial negociada amb l'Administració (Agència Estatal de l'Administració Tributària, l'Agència Tributària de Catalunya o la Tresoreria General de la Seguretat Social) a causa d'una pròrroga, ajornament, moratòria, o qualsevol altra condició especial en relació amb els deutes tributaris i/o de Seguretat Social.
- e) En cas d'empreses d'inserció que presentin més d'una sol·licitud per diferents centres de treball de diferents territoris, cal presentar la llicència d'activitats de cada un dels centres.

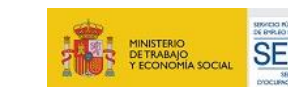

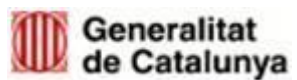

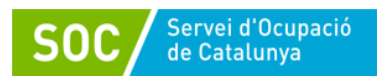

**Per una gestió més eficient dels expedients, al formulari de sol·licitud, seria convenient informar de les dades de contacte de la persona que gestiona la subvenció a l'entitat beneficiària.**

**Aquesta subvenció és compatible amb altres que tinguin la mateixa finalitat. En el cas que l'entitat sol·licitant hagi sol·licitat o li hagin concedit altres subvencions per la mateixa finalitat cal informar marcant la casella "ha rebut o demanat altres ajuts per la mateixa finalitat" amb l'import atorgat.**

**El termini de presentació de sol·licituds és a comptar des de l'endemà de la publicació a les 9:00 hores d'aquesta Resolució al Diari Oficial de la Generalitat de Catalunya fins el 28 de juliol del 2022 a les 15:00 hores.**

#### <span id="page-8-0"></span>**5. FASE DE GESTIÓ**

#### <span id="page-8-1"></span>**5.1 APLICACIONS INFORMÀTIQUES**

Les aplicacions informàtiques a utilitzar durant la fase de gestió són:

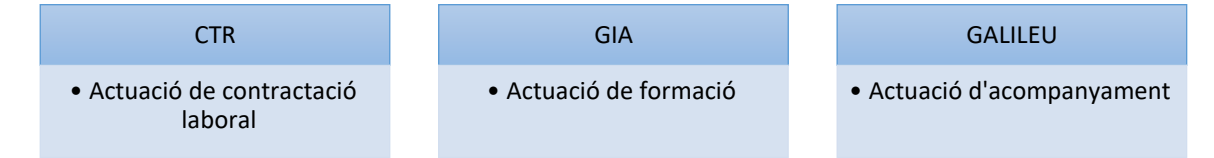

- Aplicació Gestió de les Contractacions [\(CTR\)](https://subvencions.oficinadetreball.gencat.cat/Login) per les actuacions de contractació laboral
- Aplicació Gestió Integrada d'Accions [\(GIA\)](https://gia.oficinadetreball.gencat.cat/soc_new/home/login.php) per les actuacions de formació.
- Aplicació [GALILEU.](https://galileu.oficinadetreball.gencat.cat/web/soc/programes) Sistema de suport a l'orientació laboral

#### <span id="page-8-2"></span>**5.1.1 Gestió de les contractacions (CTR): Actuació de contractació laboral**

Les actuacions de contractació laboral s'han d'informar a través de l'aplicació **CTR** que es trobarà a la [pàgina web del SOC:](https://galileu.oficinadetreball.gencat.cat/web/soc/programes) https://subvencions.oficinadetreball.gencat.cat/Login

En aquesta aplicació s'informaran les dades de les persones contractades i les dades dels contractes formalitzats que són objecte de la subvenció (data d'inici, data de fi, motiu de la baixa, etcètera).

**Per tal d'evitar incidències amb el CTR, cal comunicar els contractes de treball a Contrat@ amb posterioritat a que la persona es trobi inscrita com a DONO a l'oficina de treball que li correspon i que aquesta hagi confirmat la correcta vinculació a l'oferta de treball.**

Així mateix, si en la introducció de dades al CTR, l'aplicació detecta alguna incidència relacionada amb els requisits de participació de la persona les dades de la qual s'estan introduint, l'entitat haurà de dirigir-se a la seva Oficina de Treball a fi què li informin sobre la forma de procedir en relació a la incidència detectada.

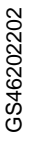

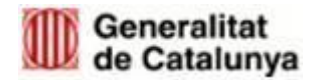

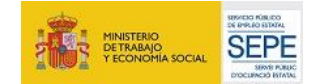

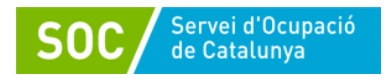

#### **Com es pot accedir a l'aplicació?**

El personal de l'entitat que hagi d'accedir a l'aplicació haurà d'estar integrat al Directori Corporatiu, tal com ho està la persona representant legal.

Un cop donats d'alta, es podrà accedir a l'aplicatiu mitjançant:

- Certificat Digital/Idcat Mòbil:

**El SOC no dona accés a CTR als usuaris de les entitats. Cada entitat beneficiària pot accedir a l'aplicació mitjançant el seu representant legal i és aquest usuari el que dona accés al personal de la seva entitat per entrar i gestionar les contractacions al CTR. Per tant, s'han de tenir actualitzades les dades de la persona representant legal.**

#### **Gestió del personal a l'aplicatiu CTR**

La persona administradora de l'entitat, haurà de crear l'alta del personal tècnic a l'aplicatiu, i assignar la visibilitat de la convocatòria.

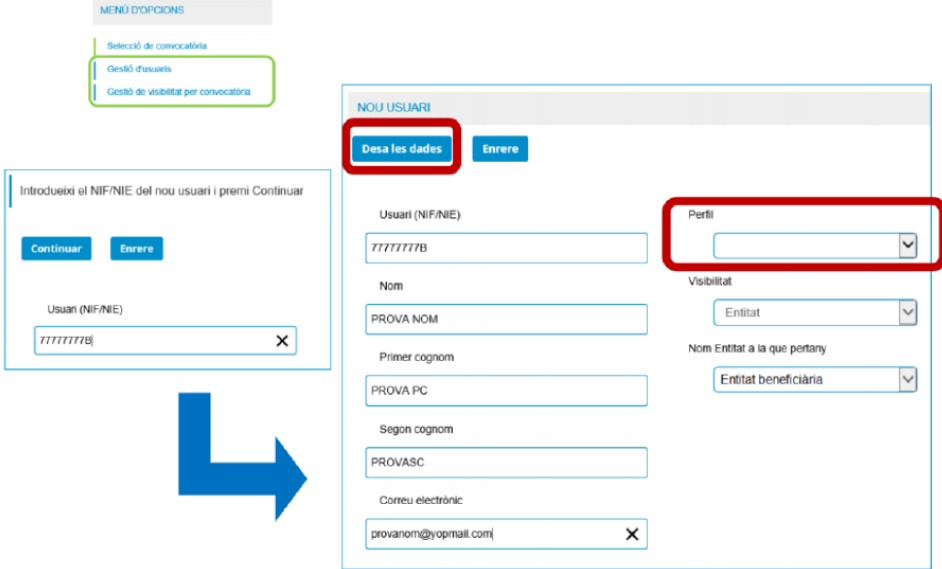

Un cop es genera l'usuari a l'aplicatiu, s'ha d'assignar la visibilitat a la convocatòria perquè pugui accedir:

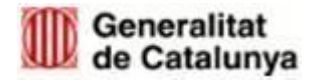

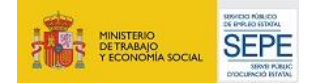

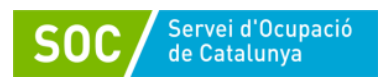

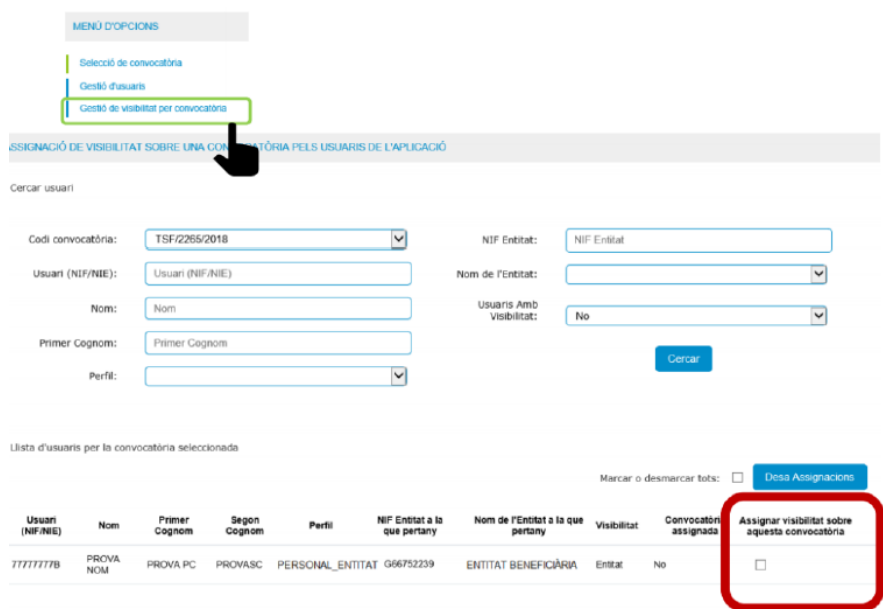

#### <span id="page-10-0"></span>**5.1.2 Gestió Integrada d'Accions (GIA): Actuacions de formació**

Les actuacions de formació s'han de gestionar mitjançant l'aplicació informàtica **GIA** en la que es:

- 1. Proposarà l'actuació de formació d'acord amb la Resolució d'atorgament.
- 2. Sol·licitarà l'inici de l'actuació.
- 3. Identificarà el personal docent, establiran les sessions, identificaran les persones destinatàries en l'actuació, valorarà la seva participació, etc.

Per accedir a la gestió d'accions de GIA és necessari disposar d'un usuari que tingui habilitades les funcions per a la gestió d'accions. L'adreça d'accés a [GIA](https://gia.oficinadetreball.gencat.cat/soc_new/home/login.php) és la següent: [https://gia.oficinadetreball.gencat.cat/soc\\_new/home/login.php;](https://gia.oficinadetreball.gencat.cat/soc_new/home/login.php)

A la pantalla principal s'ha de triar la forma d'accés a la plataforma mitjançant: Accés amb IDCat Mòbil o amb Certificat Digital. Cada persona usuària haurà de tenir una via d'accés pròpia:

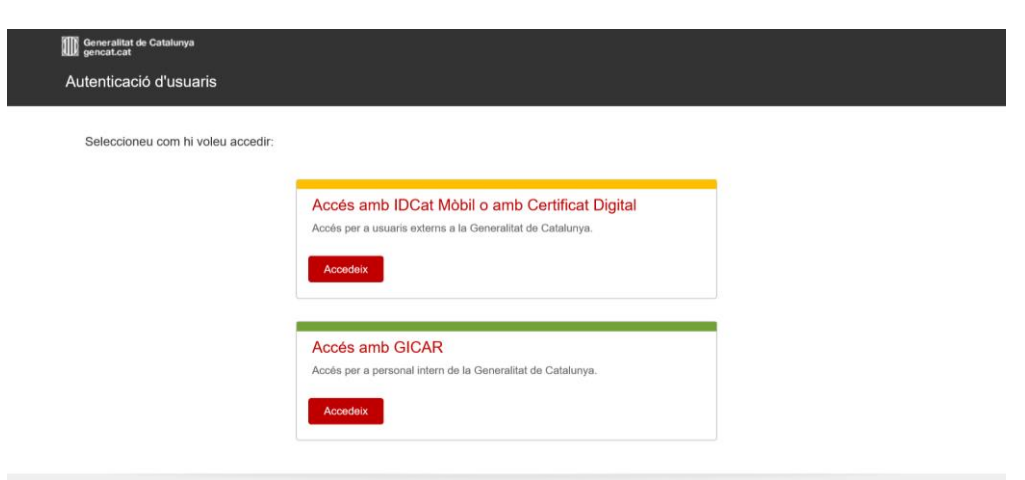

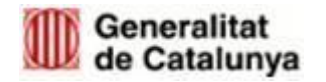

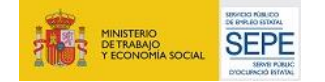

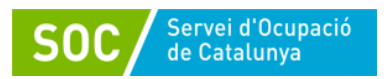

**El SOC no dona accés a GIA als usuaris de les entitats. Cada entitat beneficiària pot accedir a l'aplicació mitjançant el seu representant legal i és aquest usuari el que dona accés al personal de la seva entitat per entrar i gestionar les accions. Per això es important tenir actualitzades les dades de la persona representant legal.**

**S'ha creat un nou perfil del GIA (maig 2021) "Gestor d'entitats" el qual té permisos per gestionar tots els procediments de l'entitat a GIA. Actualment amb el perfil de Representant legal només es poden signar les sol·licituds. D'entrada es va assignar aquest nou rol a tots els Representants Legals que estaven en actiu a GIA i aquests poden donar d'alta a qui considerin oportú com a "gestor d'entitat" per tal que puguin gestionar tots els procediments a GIA. Veure més informació a ["Manual Gestió Usuaris"](https://gia.oficinadetreball.gencat.cat/soc_new/admin/gestio_documents_visualitzar.php?dg_id=7630) de la pestanya Documentació de GIA.**

A la convocatòria d'enguany es podran realitzar:

- Accions de formació transversals
- Accions de formació conduents a certificat de professionalitat

#### **Accions de formació transversals**

En el supòsit que diferents entitats beneficiàries participin en una mateixa acció de formació, la gestió d'aquesta només la farà una de les entitats beneficiàries, que serà l'encarregada d'entrar al GIA i gestionar aquesta acció. Per tant, a GIA només hi haurà una acció que inclourà persones participants de diferents entitats beneficiàries.

**Accions de formació conduents a certificat de professionalitat**: Les entitats de titularitat pública o privada que vulguin impartir accions de formació professional per a l'ocupació autoritzades pel Servei Públic d'Ocupació de Catalunya (SOC)— han d'estar donades d'alta al *[Registre d'entitats de formació professional,](https://serveiocupacio.gencat.cat/ca/entitats/coneix-xarxa-entitats-formadores/registre-dentitats-de-formacio-professional-per-a-locupacio/)* i han d'estar inscrites i/o acreditades en alguna de les especialitats formatives incloses al *[Catàleg d'especialitats formatives del SOC.](https://serveiocupacio.gencat.cat/ca/entitats/eines-recursos-entitats/cataleg-despecialitats-formatives-del-soc/)*

#### <span id="page-11-0"></span>**5.1.3 GALILEU: Sistema de suport a l'orientació laboral**

GALILEU és l'aplicació de gestió de l'orientació a la Xarxa Pública d'Orientació de Catalunya que permetrà fer l'acompanyament de la persona jove contractada tant en el seu procés d'adquisició i desenvolupament de les capacitats i habilitats laborals i formatives, com l'acompanyament en el seu procés d'emancipació. Serà l'eina de seguiment entre l'Àrea de Suport als Joves Tutelats i Extutelats (ASJTET) de la DGAIA i les entitats beneficiàries.

Per poder accedir a GALILEU s'ha d'haver sol·licitat prèviament l'alta del personal tècnic de seguiment com a usuari/a amb els formularis de **[Sol·licitud alta GALILEU Joves](http://empresa.extranet.gencat.cat/impresos/AppJava/downloadFile.html?idDoc=G146NPTIF-091-00.pdf)** [G146NPTIF-](http://empresa.extranet.gencat.cat/impresos/AppJava/downloadFile.html?idDoc=G146NPTIF-091-00.pdf)[091](http://empresa.extranet.gencat.cat/impresos/AppJava/downloadFile.html?idDoc=G146NPTIF-091-00.pdf) **i la [Declaració responsable GALILEU Joves](http://empresa.extranet.gencat.cat/impresos/AppJava/downloadFile.html?idDoc=G146NPTIF-092-00.pdf)** [G146NPTIF-092](http://empresa.extranet.gencat.cat/impresos/AppJava/downloadFile.html?idDoc=G146NPTIF-092-00.pdf) Aquests documents s'hauran de presentar a través de Canal Empresa/EACAT, segons escaigui. Un cop gestionada l'alta, a la pantalla principal s'ha de triar la forma d'accés a la plataforma ja sigui IDCat Mòbil o amb Certificat Digital. Cada persona usuària haurà de tenir una via d'accés pròpia.

A **[GALILEU](https://galileu.oficinadetreball.gencat.cat/web/soc/programes)** s'accedeix a través de l'enllaç: https://galileu.oficinadetreball.gencat.cat/web/soc/programes

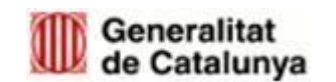

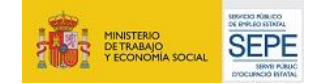

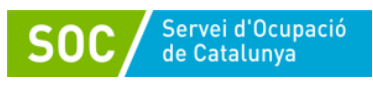

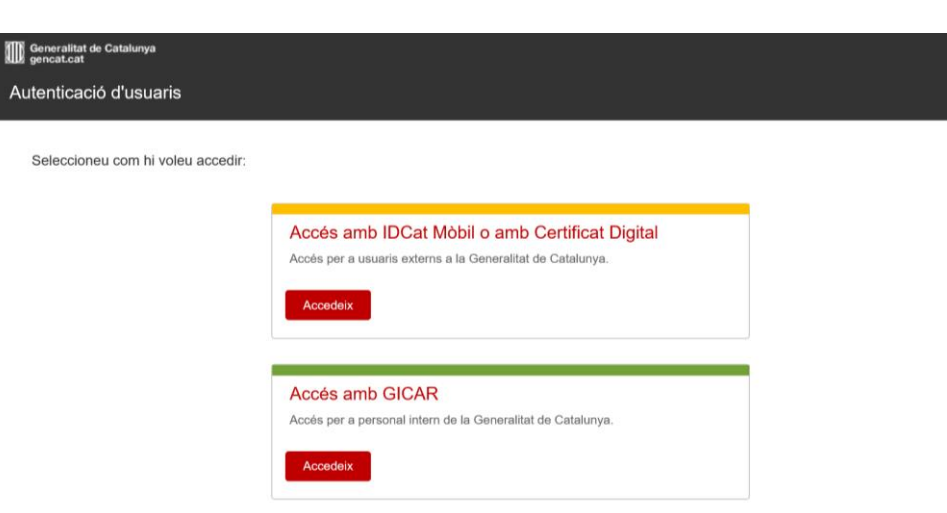

#### <span id="page-12-0"></span>**5.2 ACTUACIÓ DE CONTRACTACIÓ LABORAL**

#### <span id="page-12-1"></span>**5.2.1 Selecció de les persones destinatàries**

Un cop fet l'atorgament, els passos a seguir són:

- a) Les entitats presentaran a l'OT (Oficina de Treball) una oferta de treball pel programa **"Treball i formació per a joves tutelats i extutelats",** segons el model [G146NPTIF-](http://empresa.extranet.gencat.cat/impresos/AppJava/downloadFile.html?idDoc=G146NPTIF-089-00.pdf)[089](http://empresa.extranet.gencat.cat/impresos/AppJava/downloadFile.html?idDoc=G146NPTIF-089-00.pdf) **Oferta feina PTIF Joves**. Aquest document es farà arribar per correu electrònic a l'Oficina de Treball corresponent. El correu de contacte de cada oficina serà el que apareix al cercador [d'oficines del web.](https://serveiocupacio.gencat.cat/ca/soc/com-ens-organitzem/oficines-treball/cercador-doficines-de-treball/) En el cas que una entitat vulgui fer contractacions a diferents territoris podrà presentar una oferta experiencial a l'OT corresponent de cada territori.
- b) Els i les joves s'inscriuran a l'OT corresponent com a demandants d'ocupació no ocupats (DONO), o Serveis previs a l'ocupació en el cas que siguin persones majors de 18 anys que no disposin de nacionalitat espanyola i sense permís de treball. Excepcionalment, per al col·lectiu que ens ocupa, s'acceptarà la inscripció per a participar en les ofertes de persones joves que es trobin inscrites com a millora de feina, havent d'estar inscrites com a demandants d'ocupació no ocupades de manera prèvia a la contractació.
- c) Els i les joves inscrits seran vinculats des **de l'Oficina de Treball a l'oferta de treball**. Les vinculacions dels i les joves a les ofertes es podran fer de manera conjunta a partir de les derivacions de **l'Àrea de Suport als Joves Tutelats i Extutelats** (ASJTET) de la Direcció General d'Atenció a la Infància i l'Adolescència (DGAIA) o de manera individual, prèvia comprovació dels requisits marcats en la resolució de convocatòria. L'OT derivarà a les entitats el llistat de persones vinculades a l'oferta mitjançant el document normalitzat [G146NPTIF-129 Derivació PTIF Joves](http://empresa.extranet.gencat.cat/impresos/AppJava/downloadFile.html?idDoc=G146NPTIF-129-00.xlsx)
- d) Les entitats faran la "**selecció de les persones destinatàries"** a partir de les persones que s'hagin inscrit a l'oferta. Un cop feta la selecció comunicaran el resultat a l'Oficina de Treball, indicant, al document normalitzat [G146NPTIF-129 Derivació PTIF Joves,](http://empresa.extranet.gencat.cat/impresos/AppJava/downloadFile.html?idDoc=G146NPTIF-129-00.xlsx) per a cada persona candidata el codi de resultat segons la taula següent:

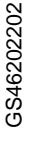

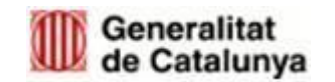

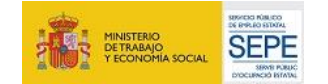

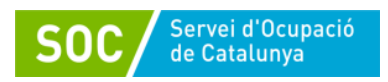

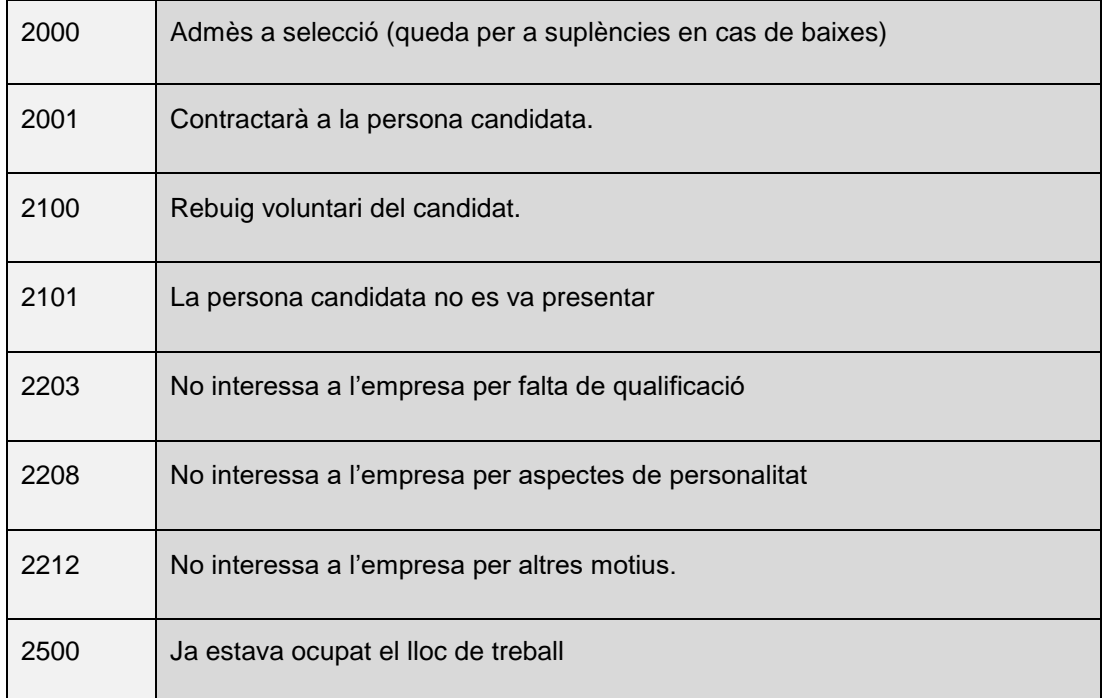

També el faran arribar a l'adreça de correu del programa [treballiformacio.joves.soc@gencat.cat](mailto:treballiformacio.joves.soc@gencat.cat) per tal de poder fer la resta de comprovacions i elaborar els certificats corresponents per a les persones joves que hagin estat seleccionades.

- e) L'Oficina de Treball signarà aquest document i el retornarà a l'entitat per a la seva constància i custodia. L'OT farà arribar a l'Àrea d'Ocupació Juvenil un document amb la mecanització del resultat.
- f) Un cop feta la selecció, l'entitat beneficiària haurà d'acompanyar la persona destinatària en el procés de **sol·licitud d'autorització de treball**, si escau. Per a la tramitació dels permisos es pot consultar el [web](http://extranjeros.inclusion.gob.es/es/InformacionInteres/InformacionProcedimientos/Ciudadanosnocomunitarios/hoja063/index.html) d'estrangeria.
- g) **Obtingut el permís de treball, els i les joves actualitzaran les dades a l'OT i s'inscriuran com a DONO**. Aquest és un requisit de la convocatòria i, per tant, s'haurà de custodiar a l'expedient individual l'evidència del seu compliment.
- h) L'entitat beneficiària procedirà a l'afiliació i/o alta a la Seguretat Social i a formalitzar el contracte de treball.

La data per iniciar els contractes de l'actuació de contractació laboral serà a partir de **l'endemà de l'atorgament**. **La data de finalització del contracte ha de ser com a màxim el 30 de novembre del 2023.**

En els casos excepcionals en els que la persona participant rebi l'autorització favorable del permís de treball en la data límit de contractació, s'acceptarà la inscripció com a Demandant d'Ocupació No Ocupat en el mateix dia de la contractació, sempre que es formalitzi prèviament a aquesta.

**En els casos excepcionals en els que les persones participants no rebin la resolució favorable de la sol·licitud del permís de treball en data màxima de contractació i calgui substituir-les però no es disposi de suplents que compleixin els requisits; es podran iniciar noves derivacions per part de l'Oficina de Treball. En aquest cas s'admetrà que les persones derivades en data màxima de contractació s'inscriguin com a Demandants d'Ocupació No Ocupats en aquesta data, sempre que es formalitzi prèviament a la** 

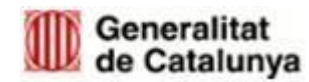

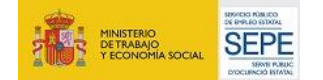

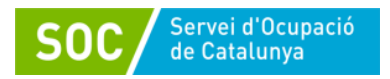

#### **contractació.**

#### <span id="page-14-0"></span>**5.2.2 Formalització del contracte de treball**

Un cop obtingut el permís de treball, inscrit com a DONO a l'Oficina de Treball i donat d'alta a la Seguretat Social, s'haurà de fer la comunicació dels contractes de treball a l'aplicació **[Contrat@](https://serveiocupacio.gencat.cat/ca/empresa/serveis-per-a-les-empreses/comunicacio-de-la-contractacio-Contract/)**

En el contracte de treball ha de constar per escrit:

- a) Compromís per part de la persona treballadora de realitzar les accions de formació.
- b) Clàusula sobre la menció del finançament públic, d'acord amb el següent redactat:

"Contracte subvencionat pel Servei Públic d'Ocupació de Catalunya i efectuat d'acord amb les condicions establertes al programa Treball i Formació regulat per la Resolució EMT/2196/2022, de 30 de juny, i l'Ordre EMT/176/2021, de 9 de setembre, modificada per l'ordre EMT/68/2022, de 20 d'abril, per la qual s'aproven les bases reguladores per a la concessió de subvencions per al Programa Treball i Formació. I finançat amb càrrec als fons rebuts del Servicio Público de Empleo Estatal."

Les dades del contracte i de la persona treballadora s'han de registrar a **l'aplicació informàtica CTR**, d'acord amb la base 5.1.1 de l'Ordre EMT/176/2021, de 9 de setembre, modificada per l'ordre EMT/68/2022, de 20 d'abril.

#### <span id="page-14-1"></span>**5.2.3 Documentació a custodiar per l'entitat**

- a. Sistema emprat per a la selecció de les persones participants on s'acreditin les proves realitzades, els criteris, i els barems aplicats.
- b. Resultat individualitzat de cada persona participant en el procés.
- c. Expedient individual per a cada jove contractat, que contempli la documentació administrativa, l'informe de tutela i extutela de la DGAIA, o document que acrediti derivació de Serveis Socials.
- d. Contractes de treball formalitzats
- e. Documentació que acrediti el seguiment del control horari de les persones participants.
- f. Tota la documentació que acrediti permisos i llicències de les persones participats, així com justificants d'absències o incapacitat temporal.

#### <span id="page-14-2"></span>**5.2.4 Documentació a lliurar al SOC**

- a) Oferta de treball presentada a l'Oficina de Treball i resultat de la selecció segons models normalitzats [G146NPTIF-089 Oferta feina PTIF Joves](http://empresa.extranet.gencat.cat/impresos/AppJava/downloadFile.html?idDoc=G146NPTIF-089-00.pdf) i [G146NPTIF-129](http://empresa.extranet.gencat.cat/impresos/AppJava/downloadFile.html?idDoc=G146NPTIF-129-00.xlsx)  [Derivació PTIF Joves](http://empresa.extranet.gencat.cat/impresos/AppJava/downloadFile.html?idDoc=G146NPTIF-129-00.xlsx)
- b) Document que acrediti tutela o extutela o document de derivació de Serveis Socials
- c) Encàrrec de gestió, si escau (entitat locals)
- d) En cas d'extinció anticipada del contracte, documentació que acrediti el motiu (document de baixa voluntària, carta d'acomiadament, etc.)
- e) Si la persona jove contractada és substituïda:
	- $\circ$  Si no hi ha persona suplent, presentar la nova oferta de treball i el resultat de la selecció registrat per l'Oficina de Treball.
	- o Document que acrediti requisits de la persona suplent.
- f) Declaració responsable sobre retribucions dels òrgans de direcció o administració segons model normalitzat G146NIA-339, per subvencions amb atorgament superior a 10.000 euros

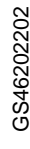

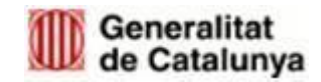

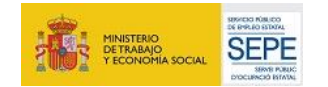

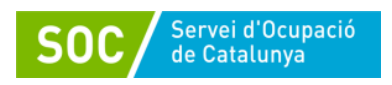

- g) Sol·licitud d'alta a l'aplicació GALILEU, i declaració d'ús responsable, segons models normalitzats [G146NPTIF-091](http://empresa.extranet.gencat.cat/impresos/AppJava/downloadFile.html?idDoc=G146NPTIF-091-00.pdf) i [G146NPTIF-092](http://empresa.extranet.gencat.cat/impresos/AppJava/downloadFile.html?idDoc=G146NPTIF-092-00.pdf)
- h) Declaració responsable en relació amb les mesures COVID-19 segons model normalitzat [G146NIA-390](http://empresa.extranet.gencat.cat/impresos/AppJava/downloadFile.html?idDoc=G146NIA-390-00.pdf)

#### <span id="page-15-0"></span>**5.3 ACTUACIÓ DE FORMACIÓ**

Totes les contractacions hauran d'incloure una actuació de formació. En aquesta convocatòria les actuacions de formació que es podran dur a terme són:

- **Accions de formació transversals** amb una durada mínima de 60 hores i una màxima de 140.
- **Accions de formació conduent a certificat de professionalitat** amb una durada mínima de 80 hores i una màxima de 250 hores.

L'entitat beneficiària ha de presentar al SOC la proposta de les accions de formació a realitzar. El termini per presentar la proposta de la formació mitjançant l'aplicació GIA serà de **15 dies** per poder tramitar l'aprovació.

Cal tenir present que qualsevol proposta de canvi de l'acció de formació, una vegada autoritzada, es considera un canvi de la Resolució d'Atorgament.

Per emetre la proposta de les accions de formació, s'ha d'accedir a l'Aplicació de Gestió Integral d'Accions (GIA) i fer constar les accions a realitzar. Les accions de formació poden incloure persones destinatàries de diferents entitats beneficiàries.

En el cas de les **accions de formació adreçades a l'obtenció de certificats de professionalitat,** també hauran de complir tots els requisits establerts en el Reial Decret 34/2008, de 18 de gener, pel qual es regulen els certificats de professionalitat, modificat pel Reial decret 1675/2010, de 10 de desembre, i el Reial Decret 189/2013, de 15 de març, així com els Reials Decrets que regulen cada certificat de professionalitat.

#### <span id="page-15-1"></span>**5.3.1 Proposta de les actuacions de formació: Sol·licitud en el GIA**

Els passos a seguir per a sol·licitar i generar la proposta de l'acció de formació en PDF són:

**Pas 1.** A la pestanya "Convocatòries obertes" triar la formació a realitzar, en aquest cas:

- "**Programa Treball i Formació Joves 2022\_Accions Formatives Transversals (TRFO-JOVES)"**
- **"Programa Treball i Formació Joves 2022\_Certificat de Professionalitat i Catàleg (TRFO-JOVES)".**

**Pas 2.** Prémer "Presentar sol·licitud" a la descripció de la convocatòria. **Pas 3.** Accedir als formularis de "Sol·licitud electrònica de subvenció":

- A l'apartat "Dades de l'entitat sol·licitant" es visualitzen les dades que es van informar la primera vegada que es va sol·licitar accés al GIA.
- A l'apartat "Accions sol·licitades i dades econòmiques" s'haurà d'accedir per fer la sol·licitud de les accions de formació.

**Pas 4**. Es mostrarà el llistat de les accions mecanitzades. S'entén per acció cada especialitat diferent feta per cada grup classe diferent. La primera vegada que s'accedeix està en blanc. Per sol·licitar-les, cal prémer el botó "Nova acció".

**Pas 5**. Emplenar les dades següents:

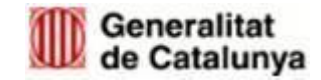

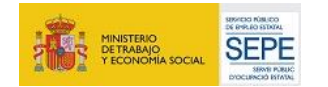

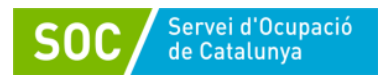

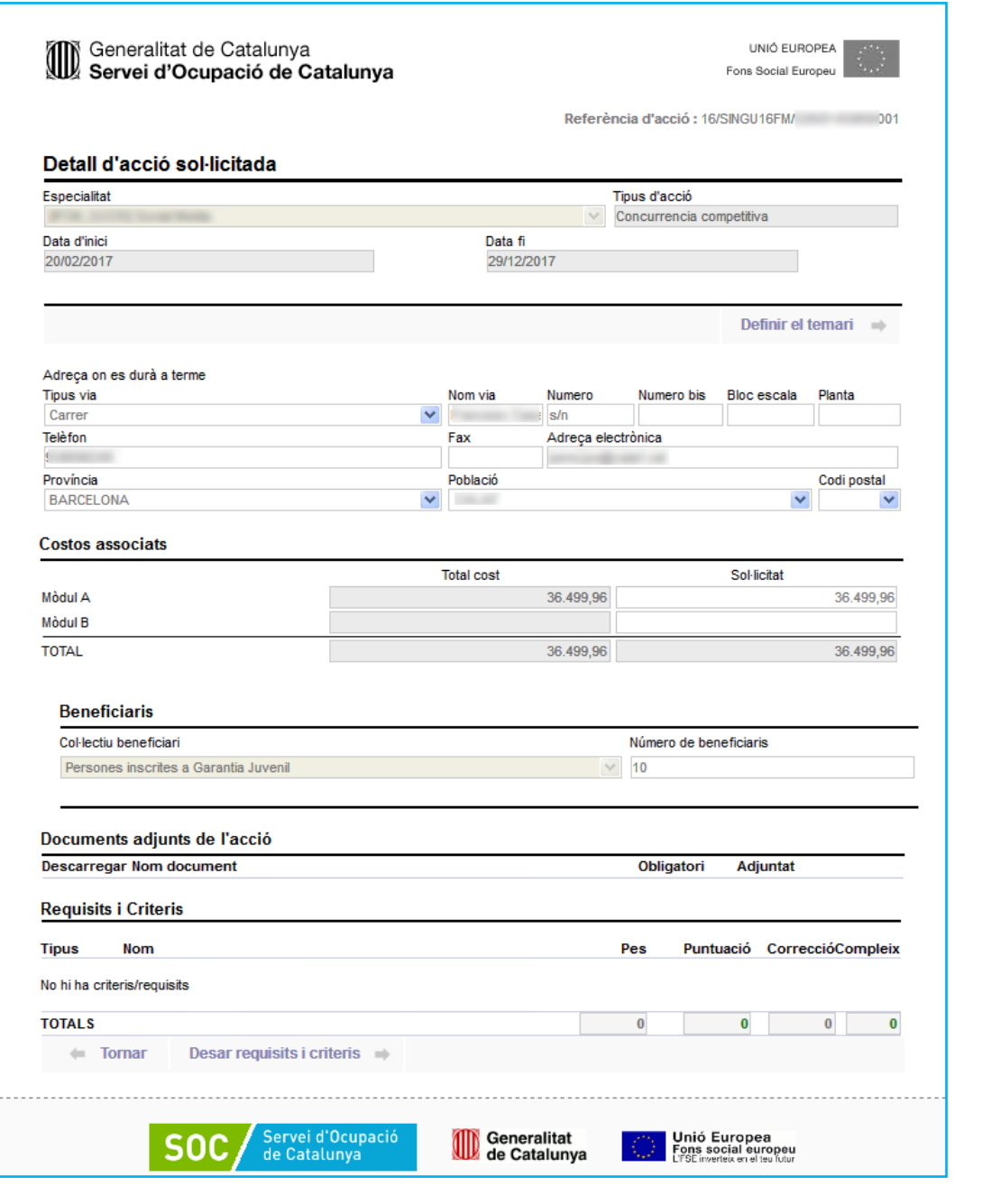

Sempre que s'introdueixen dades a GIA, s'ha de prémer el botó "gravar dades". Si no, els canvis no es guarden automàticament, i per tant, s'hauran de tornar a emplenar les dades novament.

A mida que s'introdueixen les accions formatives sol·licitades, es mostra la llista del total de les accions sol·licitades, els imports sol·licitats per a cadascuna de les accions i l'import total sol·licitat.

En cas que es vulgui fer alguna modificació, cal prémer sobre l'acció per editar-la i, si el que es vol és eliminar-la, cal prémer el símbol de la paperera.

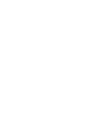

GS46202202

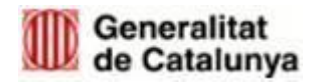

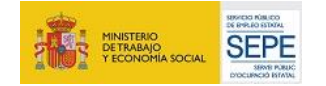

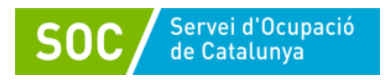

**Pas 6.** Fer l'enviament prement el botó "Tancar i presentar al SOC*".*

I, per últim, marcar la casella "He llegit aquestes instruccions i estic d'acord", i prémer el botó "Tancar i presentar al SOC".

El GIA generarà el document de proposta de l'acció de formació, el qual serà presentat telemàticament al SOC (a través d'EACAT / TRÀMITS GENCAT) per l'entitat beneficiària, amb indicació del nombre de persones que hi participen.

Els Serveis d'Atenció i Suport als Joves, de l'Àrea d'Ocupació Juvenil, verificaran que aquesta proposta és conforme a la Resolució d'atorgament i la normativa, i comunicarà a l'entitat la seva aprovació.

**La formació s'ha d'impartir de manera presencial, durant el contracte de treball i dins de l'horari laboral. En cap cas pot ser superior a 5 hores diàries. L'entitat beneficiària ha de facilitar l'assistència a l'actuació de formació, per la qual cosa haurà de vetllar que la formació no coincideixi amb vacances i/o permisos de les persones participants**

#### <span id="page-17-1"></span><span id="page-17-0"></span>**5.3.2 Documentació a custodiar per l'entitat**

Formació transversal

- a) Controls d'assistència.
- b) Fitxes de les persones participants signades
- c) En cas de realitzar l'acció formativa amb altres entitats, conveni de col·laboració.

#### Certificat de Professionalitat

- a) Controls d'assistència.
- b) Fitxes de les persones participants signades
- c) Documentació relativa a l'avaluació de competències clau
- d) En cas de realitzar l'acció formativa amb altres entitats, conveni de col·laboració.
- e) Informe individualitzat de l'alumne/a generat mitjançant GIA

#### **5.3.3 Documentació a lliurar al SOC**

Formació transversal

- a) Documentació acreditativa de l'existència de la pòlissa d'assegurança, que es presenta mitjançant l'aplicació GIA. L'assegurança d'accidents ha de cobrir, per a cadascun dels alumnes, uns capitals mínims 23.432,25 euros en cas de mort, i 46.864,52 euros en cas d'invalidesa.
- b) Fitxa d'expert signada i acreditacions de la titulació i experiència laboral i de la competència de la persona docent, que es presenta mitjançant l'aplicació GIA.
- c) Acta d'avaluació signada de l'acció de formació, que es presenta mitjançant l'aplicació GIA.
- d) Encàrrec de gestió, si escau (entitats locals).
- e) Proposta de l'acció de formació generada mitjançant el GIA. Adjuntant escrit que indiqui el nombre de persones destinatàries que són a càrrec de la seva subvenció, si s'agrupen diferents entitats per fer la formació.
- f) En cas de derivació de persones participants en accions formatives subvencionades per altres programes del Servei Públic d'Ocupació de Catalunya, conveni de col·laboració.

Certificat de Professionalitat

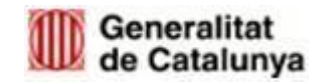

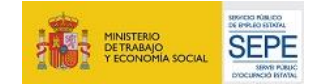

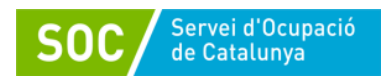

- a) Documentació acreditativa de l'existència de la pòlissa d'assegurança, que es presenta mitjançant l'aplicació GIA. L'assegurança d'accidents ha de cobrir, per a cadascun dels alumnes, uns capitals mínims 23.432,25 euros en cas de mort, i 46.864,52 euros en cas d'invalidesa.
- b) Fitxa d'expert signada i acreditacions de la titulació i experiència laboral i de la competència de la persona docent, que es presenta mitjançant l'aplicació GIA.
- c) Acta d'avaluació signada de l'acció de formació, que es presenta mitjançant l'aplicació GIA.
- d) Encàrrec de gestió, si escau (entitats locals).
- e) Proposta de l'acció de formació generada mitjançant el GIA. Adjuntant escrit que indiqui el nombre de persones destinatàries que són a càrrec de la seva subvenció, si s'agrupen diferents entitats per fer la formació.
- f) En cas de derivació de persones participants en accions formatives subvencionades per altres programes del Servei Públic d'Ocupació de Catalunya, conveni de col·laboració.
- g) Calendari proves d'avaluació de competències clau [G146NCPRO-016-01,](http://empresa.extranet.gencat.cat/impresos/AppJava/downloadFile.html?idDoc=G146NCPRO-016-00.pdf) si escau
- h) Planificació didàctica
- i) Programació didàctica
- j) Planificació de l'avaluació (accions "CEN")

#### <span id="page-18-0"></span>**5.4 ACTUACIÓ D'ACOMPANYAMENT**

La durada de les actuacions d'acompanyament **serà de 13 mesos**. El nombre màxim d'hores de l'actuació d'acompanyament que s'atorgaran es determinarà en funció del nombre total de contractes de treball atorgats de la manera següent:

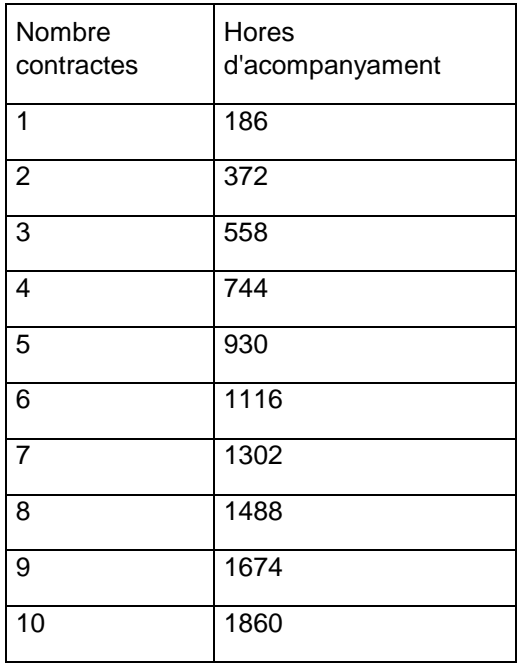

Les persones que desenvolupin l'actuació d'acompanyament hauran d'estar en possessió d'una titulació universitària oficial de grau o equivalent, o haver superat el primer o segon cicle d'educació universitària, sent preferentment aquesta titulació de l'àmbit social.

Pot ser personal tècnic de l'entitat beneficiària o personal tècnic contractat específicament per la realització d'aquestes funcions mitjançant la modalitat contractual més adient d'acord amb la normativa laboral vigent i el conveni col·lectiu d'aplicació.

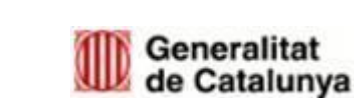

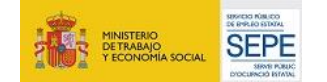

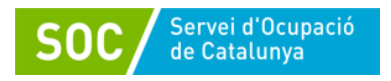

En el cas d'encàrrec de gestió, si així s'ha fet constar obligatòriament a la sol·licitud de la subvenció mitjançant la memòria del projecte, pot ser personal tècnic de l'ens instrumental o personal tècnic contractat específicament per a la realització d'aquestes tasques i funcions.

S'haurà d'indicar la categoria laboral, la relació laboral i la dedicació en hores respecte la jornada de treball habitual de l'entitat, mitjançant el document [G146NPTIF-101 Declaració](https://eur03.safelinks.protection.outlook.com/?url=https%3A%2F%2Fempresa.extranet.gencat.cat%2Fimpresos%2FAppJava%2FdownloadFile.html%3FidDoc%3DG146NPTIF-101-00.pdf&data=04%7C01%7Ccdejuan%40gencat.cat%7Ca7fea0545ee3445cba9608d9984d7ca6%7C3b9427dcd30e43bc8c06ff7253676fec%7C1%7C0%7C637708280848456953%7CUnknown%7CTWFpbGZsb3d8eyJWIjoiMC4wLjAwMDAiLCJQIjoiV2luMzIiLCJBTiI6Ik1haWwiLCJXVCI6Mn0%3D%7C1000&sdata=2XqXwJaMIQwb%2BBzWMl9AsxR8LdH0JLcKeFirYxSS8sg%3D&reserved=0)  [responsable sobre la verificació de requisits i relació de personal tècnic destinat a l'actuació](https://eur03.safelinks.protection.outlook.com/?url=https%3A%2F%2Fempresa.extranet.gencat.cat%2Fimpresos%2FAppJava%2FdownloadFile.html%3FidDoc%3DG146NPTIF-101-00.pdf&data=04%7C01%7Ccdejuan%40gencat.cat%7Ca7fea0545ee3445cba9608d9984d7ca6%7C3b9427dcd30e43bc8c06ff7253676fec%7C1%7C0%7C637708280848456953%7CUnknown%7CTWFpbGZsb3d8eyJWIjoiMC4wLjAwMDAiLCJQIjoiV2luMzIiLCJBTiI6Ik1haWwiLCJXVCI6Mn0%3D%7C1000&sdata=2XqXwJaMIQwb%2BBzWMl9AsxR8LdH0JLcKeFirYxSS8sg%3D&reserved=0)  [d'acompanyament.](https://eur03.safelinks.protection.outlook.com/?url=https%3A%2F%2Fempresa.extranet.gencat.cat%2Fimpresos%2FAppJava%2FdownloadFile.html%3FidDoc%3DG146NPTIF-101-00.pdf&data=04%7C01%7Ccdejuan%40gencat.cat%7Ca7fea0545ee3445cba9608d9984d7ca6%7C3b9427dcd30e43bc8c06ff7253676fec%7C1%7C0%7C637708280848456953%7CUnknown%7CTWFpbGZsb3d8eyJWIjoiMC4wLjAwMDAiLCJQIjoiV2luMzIiLCJBTiI6Ik1haWwiLCJXVCI6Mn0%3D%7C1000&sdata=2XqXwJaMIQwb%2BBzWMl9AsxR8LdH0JLcKeFirYxSS8sg%3D&reserved=0)

La figura d'acompanyament registrarà la seva activitat **mensual** mitjançant l'aplicació GALILEU. Es facilitarà el Manual de Gestió i Registre de les accions de Galileu en el que es detalla com s'han de registrar les accions i com extreure els informes per a la seva justificació.

#### <span id="page-19-0"></span>**5.4.1 Documentació a custodiar per l'entitat**

- a. Documentació acreditativa dels requisits detallats a la base 5.3.2 de l'annex 1 de l'Ordre mitjançant la titulació específica i documentació que acrediti l'experiència i/o la formació
- b. Documentació acreditativa de l'execució de les actuacions de la figura d'Acompanyament (*Informe Hores Personal Tècnic*, segons indicacions del Manual de Registre de GALILEU)

#### <span id="page-19-1"></span>**5.4.2 Documentació a lliurar al SOC**

a. Dades referents al personal tècnic que s'encarrega de dur a terme l'actuació d'acompanyament segons model normalitzat [G146NPTIF-101 Declaració responsable](https://eur03.safelinks.protection.outlook.com/?url=https%3A%2F%2Fempresa.extranet.gencat.cat%2Fimpresos%2FAppJava%2FdownloadFile.html%3FidDoc%3DG146NPTIF-101-00.pdf&data=04%7C01%7Ccdejuan%40gencat.cat%7Ca7fea0545ee3445cba9608d9984d7ca6%7C3b9427dcd30e43bc8c06ff7253676fec%7C1%7C0%7C637708280848456953%7CUnknown%7CTWFpbGZsb3d8eyJWIjoiMC4wLjAwMDAiLCJQIjoiV2luMzIiLCJBTiI6Ik1haWwiLCJXVCI6Mn0%3D%7C1000&sdata=2XqXwJaMIQwb%2BBzWMl9AsxR8LdH0JLcKeFirYxSS8sg%3D&reserved=0)  [sobre la verificació de requisits i relació de personal tècnic destinat a l'actuació](https://eur03.safelinks.protection.outlook.com/?url=https%3A%2F%2Fempresa.extranet.gencat.cat%2Fimpresos%2FAppJava%2FdownloadFile.html%3FidDoc%3DG146NPTIF-101-00.pdf&data=04%7C01%7Ccdejuan%40gencat.cat%7Ca7fea0545ee3445cba9608d9984d7ca6%7C3b9427dcd30e43bc8c06ff7253676fec%7C1%7C0%7C637708280848456953%7CUnknown%7CTWFpbGZsb3d8eyJWIjoiMC4wLjAwMDAiLCJQIjoiV2luMzIiLCJBTiI6Ik1haWwiLCJXVCI6Mn0%3D%7C1000&sdata=2XqXwJaMIQwb%2BBzWMl9AsxR8LdH0JLcKeFirYxSS8sg%3D&reserved=0)  [d'acompanyament.](https://eur03.safelinks.protection.outlook.com/?url=https%3A%2F%2Fempresa.extranet.gencat.cat%2Fimpresos%2FAppJava%2FdownloadFile.html%3FidDoc%3DG146NPTIF-101-00.pdf&data=04%7C01%7Ccdejuan%40gencat.cat%7Ca7fea0545ee3445cba9608d9984d7ca6%7C3b9427dcd30e43bc8c06ff7253676fec%7C1%7C0%7C637708280848456953%7CUnknown%7CTWFpbGZsb3d8eyJWIjoiMC4wLjAwMDAiLCJQIjoiV2luMzIiLCJBTiI6Ik1haWwiLCJXVCI6Mn0%3D%7C1000&sdata=2XqXwJaMIQwb%2BBzWMl9AsxR8LdH0JLcKeFirYxSS8sg%3D&reserved=0)

b. Encàrrec de gestió, si escau (entitats locals).

c. Pla de Treball i emancipació de cada persona participant, mitjançant l'aplicació Galileu d. Informe individualitzat de tasques de cada persona participant [G146NPTIF-](https://empresa.extranet.gencat.cat/impresos/AppJava/downloadFile.html?idDoc=G146NPTIF-104-00&e=0)[104\\_InformeIndividual](https://empresa.extranet.gencat.cat/impresos/AppJava/downloadFile.html?idDoc=G146NPTIF-104-00&e=0)

# <span id="page-19-2"></span>**6 FASE D'EXECUCIÓ**

#### <span id="page-19-3"></span>**6.1 INICI DE LES ACTUACIONS**

Les actuacions subvencionables es consideren iniciades amb la primera actuació de contractació laboral o la primera acció de l'actuació d'acompanyament.

#### <span id="page-19-4"></span>**6.2 ACTUACIONS DE CONTRACTACIÓ LABORAL**

La data per iniciar els contractes de l'actuació de contractació laboral serà a partir de **l'endemà de l'atorgament**. La data de finalització dels contractes ha de ser com a màxim el 30 de novembre del 2023.

La durada de l'actuació de contractació laboral serà de 12 mesos.

L'entitat beneficiària, en referència a les actuacions de contractació laboral, haurà de:

- a. Informar i mantenir actualitzades les dades dels contractes a l'aplicació de CTR.
- b. Comunicar si una persona extingeix el contracte abans de la finalització de la durada atorgada, amb el document on s'acrediti la causa (per exemple, document de baixa, voluntària, carta d'acomiadament, etc.)
- c. Comunicar la substitució de la persona jove participant, amb una nova oferta de treball (si no hi ha persones suplents en la primera oferta) i resultats de la selecció registrat a les oficines de treball.

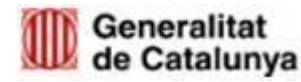

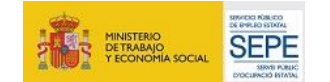

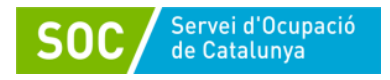

#### <span id="page-20-0"></span>**6.3 ACTUACIÓ DE FORMACIÓ**

L'entitat beneficiària en referència a les actuacions de formació ha de portar a terme les següents actuacions:

a) Subscriure una pòlissa d'assegurança d'accident prèviament a l'inici de l'actuació de formació, que s'ajusti tant al període de duració teoricopràctic de l'actuació formativa com al seu horari diari, que cobreixi les despeses d'accident in itinere, els riscos derivats de les visites de l'alumnat a empreses i altres establiments que s'organitzin per donar suport al desenvolupament de les actuacions formatives.

b) Sol·licitar l'autorització d'inici de l'acció de formació en el termini aproximat de 15 dies abans de l'inici de l'acció. Pregestió de l'acció de formació: l'entitat ha de pregestionar a GIA l'acció de formació fent constar la data d'inici real de l'acció, el personal docent els mòduls que impartirà i sol·licitar l'autorització per iniciar l'acció de formació.

c) Verificar l'acreditació dels requisits del formador/a mitjançant currículum vitae com a mínim d'un any d'experiència en la impartició i/o formació específica a realitzar.

d) Actualitzar les dades de les accions de formació a l'aplicació GIA, tan de les persones destinatàries del programa, del personal tècnic com de l'entitat contractada. Així mateix, s'ha de deixar constància de l'assistència a la formació, de les baixes i de les substitucions, si escau, de la finalització, del resultat i de l'avaluació de les persones joves destinatàries.

#### <span id="page-20-1"></span>**6.4 ACTUACIÓ D'ACOMPANYAMENT**

La data per iniciar l'actuació d'acompanyament serà a partir de **l'endemà de l'atorgament**, i ha de finalitzar com a màxim el 30 de novembre del 2023.

La durada de l'Actuació d'Acompanyament és de 13 mesos.

Durant l'execució del programa, la figura d'acompanyament haurà de desenvolupar les funcions i tasques descrites en l'article 5.3.1 de l'Ordre EMT/176/2021, de 9 de setembre.

#### <span id="page-20-2"></span>**6.5 ACOMPANYAMENT I SEGUIMENT DE LES PERSONES JOVES**

A l'aplicació GALILEU es farà el seguiment per cada persona jove contractada tan del seu procés d'adquisició i desenvolupament de les capacitats i habilitats laborals i formatives, com del seu procés d'emancipació. GALILEU és l'eina de coordinació i seguiment entre el Servei d'Ocupació de Catalunya, l'Àrea de Suport al Jove Tutelat i Extutelat (ASJTET) i les entitats beneficiàries. Al Manual de Gestió i Registre de les accions de Galileu es troba detallat el procediment de registre.

El programa contempla el suport en el procés d'emancipació dels joves. No hi ha un període temporal fixat per a aquest procés. Es recomana iniciar-lo un cop la persona jove contractada s'hagi adaptat a la seva situació laboral, tot i que es poden anar treballant aspectes relacionats, en coordinació amb altres agents vinculats que intervenen al procés. En tot cas, es tractarà aquest procés de forma individualitzada, atenent a la situació de cada persona.

#### <span id="page-20-3"></span>**6.6 CONSIDERACIONS GENERALS**

En general, l'entitat beneficiària durant l'execució del programa haurà de:

1. Presentar i/o custodiar la documentació indicada a l'article 14 de la Resolució EMT/2196/2022 de 30 de juny, i recollida en el punt *8. Quadre resum documentació* d'aquesta guia.

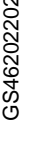

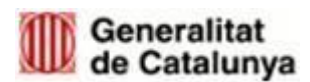

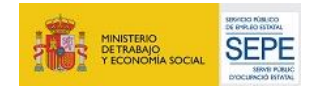

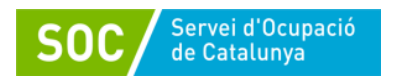

- 2. Mantenir els contractes de l'actuació de contractació laboral, realitzar les actuacions de formació i l'actuació d'acompanyament. L'entitat beneficiària ha de tenir a disposició del personal de verificació del SOC tota la documentació de treball amb les tasques que s'han dut a terme.
- 3. Formalitzar el corresponent encàrrec de gestió, prèviament a l'inici dels contractes de l'actuació de contractació laboral, de les actuacions de formació i/o de l'inici de l'actuació d'acompanyament, en el cas de les entitats locals que hagin indicat a la memòria de la sol·licitud que les actuacions subvencionades (de contractació laboral, formació i/o acompanyament) les desenvoluparà un ens instrumental de la pròpia entitat beneficiària. Es podrà formalitzar l'encàrrec sempre que s'hagi recollit expressament en la norma que el crea, o en els seus estatuts, que té la condició de mitjà propi i servei tècnic de l'entitat beneficiària.
- 4. Donar publicitat al caràcter públic del finançament del Programa: En totes les mesures d'informació i/o comunicació que realitzi l'entitat beneficiària s'ha d'incloure l'emblema del Servei Públic d'Ocupació de Catalunya, de la Generalitat de Catalunya, i del Ministerio de Trabajo y Economia Social, Servicio Público de Empleo Estatal.

En el següent [enllaç](https://serveiocupacio.gencat.cat/ca/soc/identitat-corporativa-recursos-grafics/) es troben aquests logotips.

Tota la informació relacionada amb la publicitat del finançament està especificada a la Base 31 de l'Ordre EMT/176/2021, de 9 de setembre.

5. Proposar qualsevol canvi que es pugui produir en la destinació de la subvenció. Quan sigui necessari introduir un canvi respecte al previst a la memòria tècnica del projecte i/o a la Resolució d'atorgament, la persona representant legal de l'entitat ha de presentar una sol·licitud motivada d'autorització del canvi proposat, explicant clarament a quina o quines línies i accions afecta, quina és la modificació que es pretén introduir i el seu impacte econòmic.

No obstant, la quantia de la subvenció no podrà ser objecte de modificació a l'alça.

El Servei Públic d'Ocupació de Catalunya valorarà, d'acord amb la base 18 de l'Ordre EMT/176/2021, de 9 de setembre, la seva viabilitat i iniciarà el procediment administratiu d'acceptació, o no, de la sol·licitud presentada, mitjançant la corresponent resolució.

6. Complir amb la legislació laboral i de Seguretat Social vigent d'acord amb la modalitat del contracte, i donar compliment a la resta d'obligacions previstes a les bases reguladores.

#### <span id="page-21-0"></span>**6.7 FINALITZACIÓ DE LES ACTUACIONS**

Les actuacions de contractació laboral i les actuacions de formació vinculades als contractes de treball de 12 mesos, han de finalitzar, com a màxim, **el 30 de novembre de 2023** inclòs.

L'actuació d'acompanyament podrà finalitzar, com a màxim, **el 30 de novembre de 2023 inclòs.**

# <span id="page-21-1"></span>**7 FASE DE JUSTIFICACIÓ I TANCAMENT**

En aquest apartat es detallen els aspectes relacionats amb el tancament del programa i la justificació, tan tècnica com econòmica, de les actuacions realitzades.

L'entitat, en aquesta fase, haurà de:

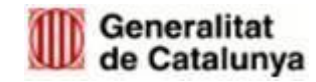

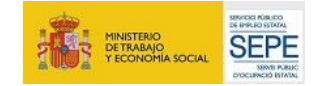

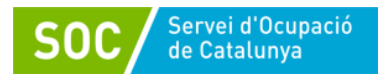

-Tancar al **CTR** les actuacions de contractació laboral, fent constar les dades de finalització dels contractes executats i el motiu.

-Tenir tancades al **GIA** les actuacions de formació executades.

-Finalitzar els Procesos d'Orientació de cada persona participant a **Galileu.**

Les actuacions s'han de justificar mitjançant una **memòria explicativa** i **memòria econòmica.**

#### <span id="page-22-0"></span>**7.1 MEMÒRIA EXPLICATIVA**

La memòria explicativa inclourà una part descriptiva del compliment de la finalitat de les actuacions, amb indicació de les activitats realitzades i dels resultats obtinguts segons model normalitzat: [G146NPTIF-088 Memòria explicativa Joves](http://empresa.extranet.gencat.cat/impresos/AppJava/downloadFile.html?idDoc=G146NPTIF-088-00.docx)

També haurà de contenir les activitats realitzades i els resultats obtinguts per a cadascuna de les actuacions subvencionades, i incloure:

- Actuació de contractació laboral, s'haurà de fer constar el nombre de contractacions executades.

- Actuació de formació, s'hauran d'identificar els mòduls formatius que s'han realitzat.

- Actuació d'acompanyament, caldrà especificar la persona o persones que han realitzat aquesta actuació i el compliment dels requisits del personal tècnic assignat.

El detall de les dades referents a les actuacions de contractació laboral i formació es presentaran mitjançant model normalitzat [G146NPTIF-102 Declaració sobre els contractes de](https://empresa.extranet.gencat.cat/impresos/AppJava/llistatExtranet.html;jsessionid=gZLBan5QQAmuuWVMResCDTDj0FyucV1Z7ni9p_qkBFnRiRTD9Myd!-854531195#:~:text=%3E%20G146NPTIF-102%20Declaraci%C3%B3%20sobre%20els%20contractes%20de%20les%20persones%20participants%20al%20programa%20treball%20i%20formaci%C3%B3%20joves%20tutelats%20i%20extutelats%20(SOC%20%C2%96%20TRFO%20Joves))  [les persones participants al programa treball i formació joves tutelats](https://empresa.extranet.gencat.cat/impresos/AppJava/llistatExtranet.html;jsessionid=gZLBan5QQAmuuWVMResCDTDj0FyucV1Z7ni9p_qkBFnRiRTD9Myd!-854531195#:~:text=%3E%20G146NPTIF-102%20Declaraci%C3%B3%20sobre%20els%20contractes%20de%20les%20persones%20participants%20al%20programa%20treball%20i%20formaci%C3%B3%20joves%20tutelats%20i%20extutelats%20(SOC%20%C2%96%20TRFO%20Joves)) i extutelats

#### <span id="page-22-1"></span>**7.2 MEMÒRIA ECONÒMICA**

La memòria econòmica haurà d'incloure el cost de les actuacions efectuades.

Les actuacions de contractació laboral i les actuacions de formació, així com les actuacions d'acompanyament, es justificaran pel sistema de justificació per mòduls, amb la qual cosa es simplifica la documentació a presentar.

La memòria econòmica [G146NPTIF-087 Memòria](http://empresa.extranet.gencat.cat/impresos/AppJava/downloadFile.html?idDoc=G146NPTIF-087-00.pdf) econòmica Joves es composa del contingut següent:

- Declaració de l'entitat beneficiària, segons model normalitzat, d'acord amb el contingut de la base 21.3 a) de l'annex 1 de l'Ordre EMT/176/2021, de 9 de setembre.
- Quantia de la subvenció calculada d'acord amb la base 8 de l'annex 1 de l'Ordre EMT/176/2021, de 9 de setembre, i l'article 7 de la Resolució EMT/2870/2021, de 17 de setembre. A tenir en compte per a la determinació de la quantia a subvencionar, els punts indicats a la base 21.3 b)
- Si escau, un detall d'altres ingressos o subvencions que hagin finançat l'activitat subvencionada, amb indicació del seu import i procedència.
- Si escau, carta de pagament de reintegrament de la subvenció en el supòsit de fons percebuts com a bestreta i no aplicats a l'objecte subvencionable, així com dels interessos que se'ns derivin, d'acord amb el model normalitzat.

D'acord amb l'Ordre de bases i la Resolució de convocatòria, l'entitat beneficiària està obligada a fer la justificació de la subvenció corresponent a cadascuna de les actuacions en el termini màxim de **dos mesos a comptar des de la seva finalització,** segons l'article 21.4 de l'ordre EMT 176/2021, modificada per EMT 68/2021.

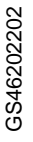

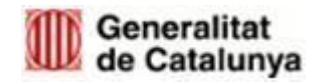

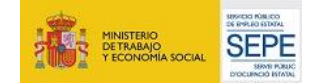

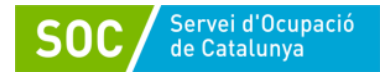

# **8 QUADRE RESUM DOCUMENTACIÓ**

#### **8.1 FASE DE GESTIÓ I EXECUCIÓ**

#### <span id="page-23-0"></span>**ACTUACIÓ DE CONTRACTACIÓ LABORAL DOCUMENTACIÓ CUSTODIAR PER L'ENTITAT DOCUMENTACIÓ A LLIURAR AL SOC VIA DE PRESENTACIÓ DATA DE PRESENTACIÓ** Sistema emprat per a la selecció de les persones participants on s'acreditin les proves realitzades, els criteris i els barems aplicats. Resultat individualitzat de cada persona participant en el procés. Acreditació del seguiment del control horari diari de les persones participants. Documentació que acrediti permisos i llicències de les persones participants, així com justificants d'absència o incapacitat temporal. Expedient individual per cada jove contractat amb la documentació administrativa, l'informe de tutela o ex-tutela de DGAIA. Contracte laboral formalitzat. Oferta de treball segons model [G146NPTIF-089](http://empresa.extranet.gencat.cat/impresos/AppJava/downloadFile.html?idDoc=G146NPTIF-089-00.pdf) Resultat de la selecció segons model [G146NPTIF-129 Derivació PTIF Joves](http://empresa.extranet.gencat.cat/impresos/AppJava/downloadFile.html?idDoc=G146NPTIF-129-00.xlsx) Document que acrediti tutela o extutela o document de derivació de Serveis Socials Si escau, encàrrec de gestió. En cas d'extinció anticipada del contracte, documentació que acrediti el motiu. Declaració responsable sobre retribucions dels òrgans de direcció o administració segons model [G146NIA-339](https://empresa.extranet.gencat.cat/impresos/AppJava/downloadFile.html?idDoc=G146NIA-339-00.pdf) Sol·licitud alta Galileu i declaració d'ús responsable. Declaració responsable en relació amb les mesures COVID-19 segons model normalitzat [G146NIA-390](http://empresa.extranet.gencat.cat/impresos/AppJava/downloadFile.html?idDoc=G146NIA-390-00.pdf) Canal Empresa / EacaT 10 dies

<span id="page-23-1"></span>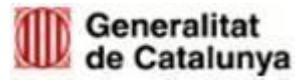

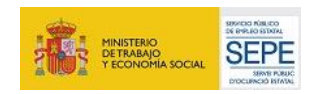

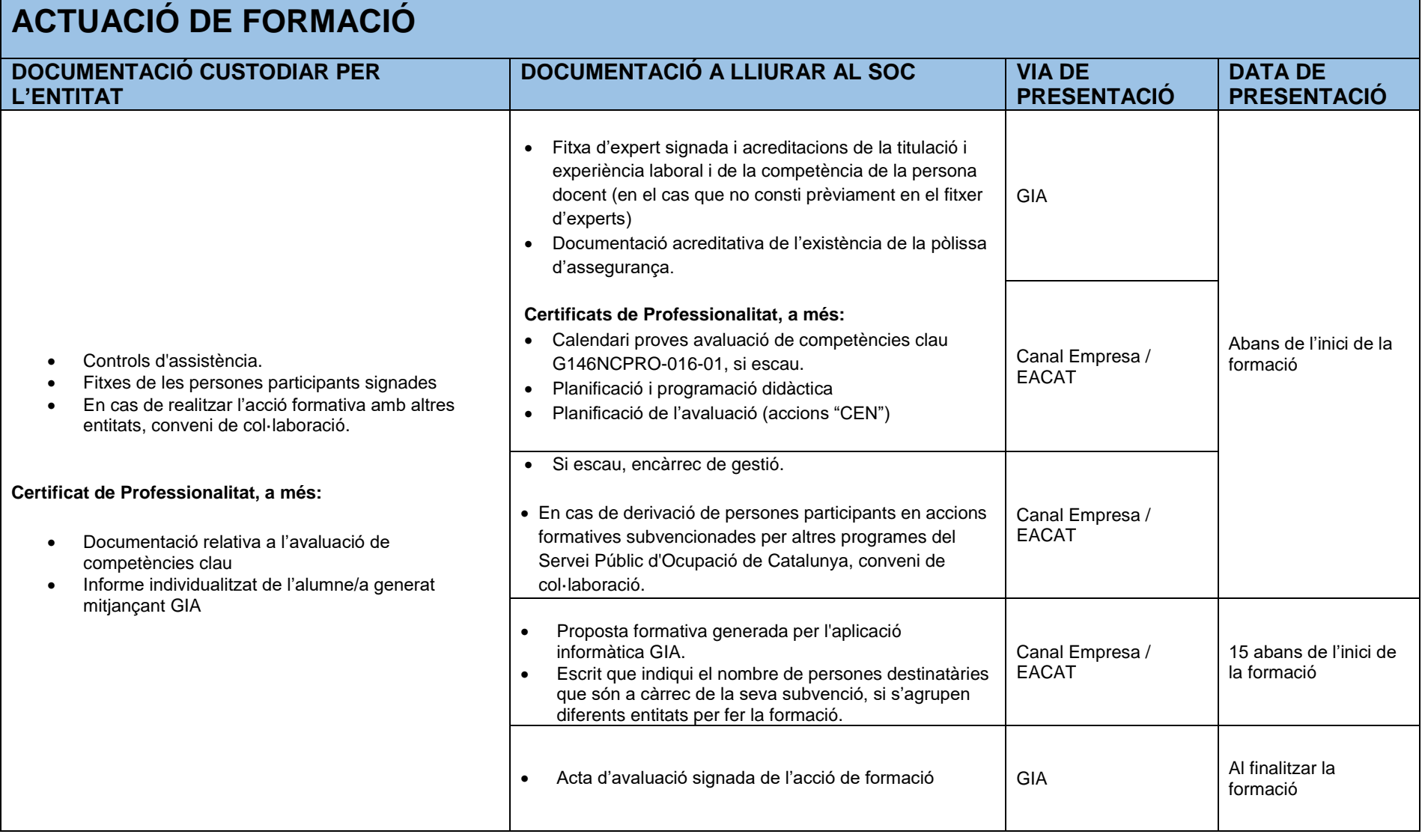

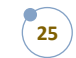

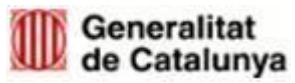

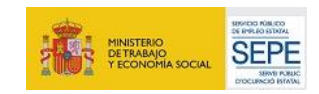

# **ACTUACIÓ D'ACOMPANYAMENT**

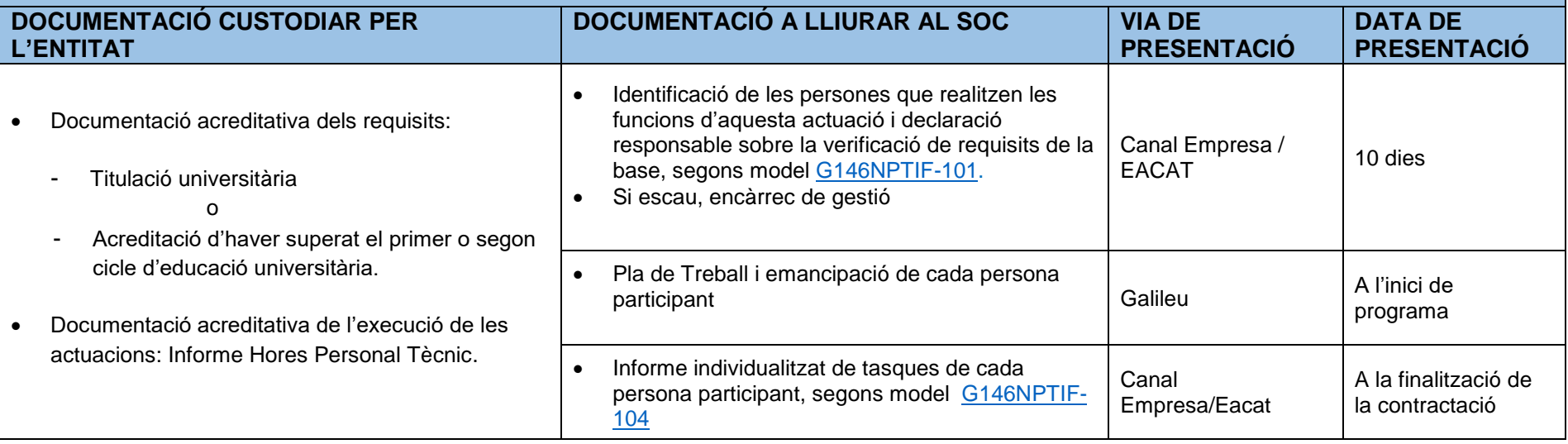

# **8.2. FASE DE JUSTIFICACIÓ I TANCAMENT**

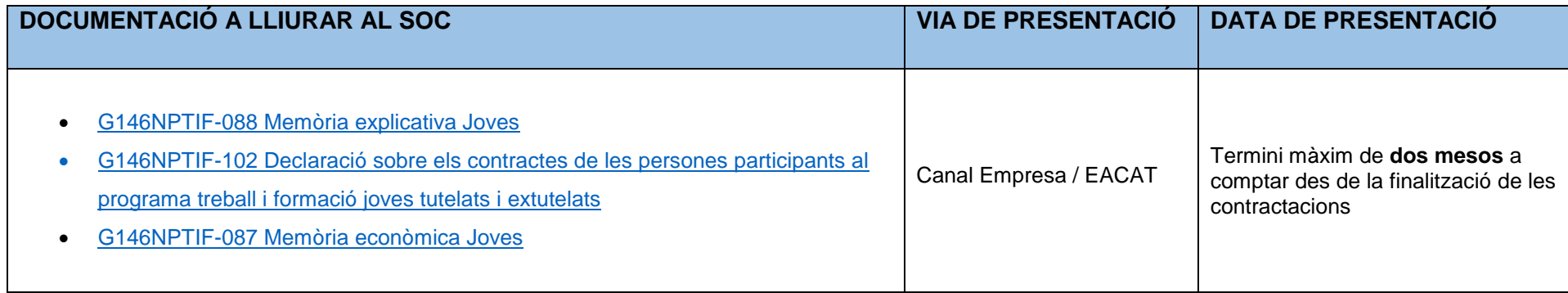

<span id="page-25-0"></span>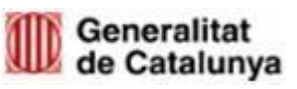

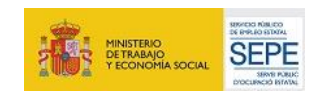

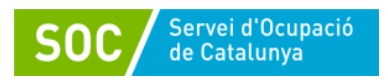

# <span id="page-26-0"></span>**9 BÚSTIA DE CONTACTE**

Per a qualsevol consulta, us podeu posar en contacte amb l'Àrea d'Ocupació de Juvenil, a través de la bústia: [treballiformacio.joves.soc@gencat.cat](mailto:treballiformacio.joves.soc@gencat.cat)

*Aquesta guia està subjecta a possibles modificacions que puguin sorgir durant l'execució del programa*.

Miquel Carrión Molina

Cap de l'Àrea d'Ocupació Juvenil

(per resolució de la directora del Servei Públic d'Ocupació de Catalunya de 16.10.2020)

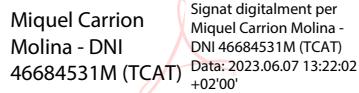

Signat electrònicament

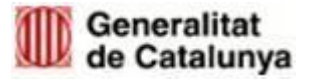

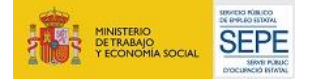